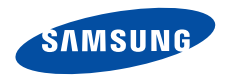

# **SGH-X660 Посібник користувача**

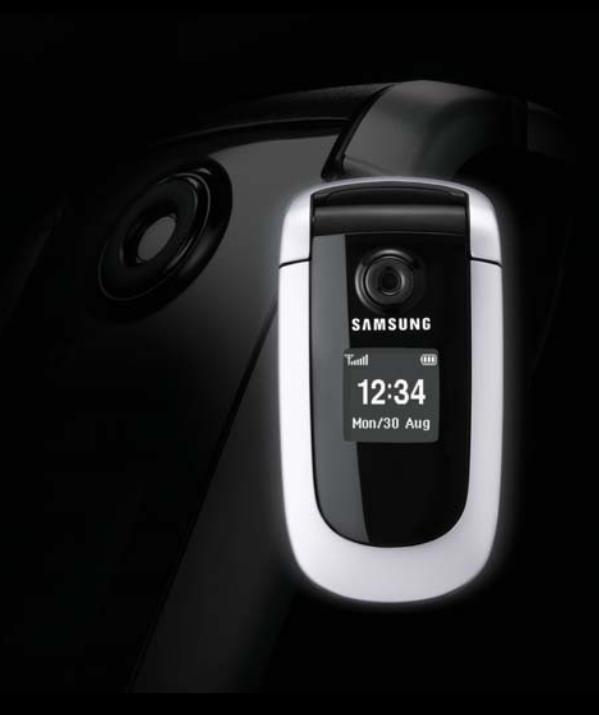

# <span id="page-1-0"></span>Основні застережні **заходи**

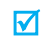

Нехтування ними може виявитись небезпечним або незаконним.

#### **Безпека за кермом понад усе**

Не слід тримати телефон у руці під час розмови за кермом. Спочатку припаркуйте машину та зупиніться.

#### **Вимкніть телефон під час заправки пальним**

Не користуйтесь телефоном на заправних станціях, поблизу сховищ пального та хімічних речовин.

#### **Вимикайте телефон у літаках**

Мобільні телефони можуть створювати радіоперешкоди. Користування ними у літаках небезпечне та незаконне.

#### **Вимикайте свій телефон, якщо ви перебуваєте поблизу медичного обладнання**

У лікарнях або медичних закладах може використовуватись обладнання, чутливе до впливу зовнішньої РЧ-енергії. Дотримуйтесь чинних положень та правил.

#### **Радіоперешкоди**

Радіохвилі можуть негативно впливати на роботу будь-яких мобільних телефонів.

#### **Спеціальні положення**

Дотримуйтесь спеціальних положень, що діють у місцях Вашого перебування. Завжди вимикайте Ваш телефон там, де заборонене його використання або де він може спричинювати радіоперешкоди та небезпеку.

#### **Водонепроникність**

Ваш телефон не є водонепроникним. Оберігайте його від вологи.

#### **Обережність при користуванні**

Користуйтесь телефоном тільки у нормальному положенні (тримаючи біля вуха). Не торкайтесь антени, коли телефон увімкнений.

#### **Екстрені дзвінки**

Уведіть екстрений номер телефону, дійсний у місці Вашого перебування, та натисніть  $\Box$ 

#### **Не давайте телефон маленьким дітям**

Не дозволяйте дітям бавитись з телефоном, будь-якими його частинами а також аксесуарами.

#### **Аксесуари та акумулятори**

Користуйтесь тільки аксесуарами та акумуляторами, рекомендованими фірмою Samsung. Використання недозволених аксесуарів може призвести до пошкодження Вашого телефону та бути небезпечним.

- Телефон може вибухнути, якщо ви вставите 丙 акумулятор неправильного типу.
	- Ліквідуйте непридатні до використання акумулятори згідно інструкцій виробника.

#### **Кваліфіковане обслуговування**

Доручайте ремонт Вашого телефону тільки кваліфікованим майстрам.

Детальнішу інформацію щодо техніки безпеки можна знайти на "[Інформація](#page-75-0) щодо здоров'я та безпеки" на [сторінці](#page-75-0) 74.

# **Огляд посібника**

Цей посібник користувача містить стислу інформацію про те, як користуватись вашим телефоном. Щоб швидко вивчити основні прийоми роботи з телефоном, звертайтесь до розділів "[Початок](#page-8-0)" та "[Додаткові](#page-15-0) функції [телефону](#page-15-0)".

У цьому посібнику використовуються такі значки:

- $\overline{\mathbf{v}}$ Цей значок вказує на важливу інформацію щодо безпеки та функцій телефону.
- Вказує на те, що ви можете отримати більше інформації на даній сторінці.
- $\rightarrow$  Вказує на те, що вам необхідно натискати клавіші навігації для відображення обраної опції та наступного її вибору.
- $\begin{bmatrix} 1 & \text{B} & \text{B} &$
- < > Вказує на програмну клавішу, функція якої відображається на екрані телефону. Наприклад, <**Меню**>

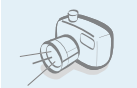

#### **• Фото- та відеокамера**

За допомогою модуля камери вашого телефону ви можете фотографувати та записувати відео.

# *Особливі функції вашого телефону*

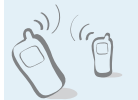

За допомогою інфрачервоного порта ви можете надсилати та отримувати дані телефонної книги та календаря.

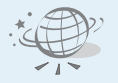

#### **• Веб-браузер**

**• ІЧ**

Отримайте доступ до безпроводового інтернету, щоб отримувати найостаннішу інформацію та широкий набір мультимедійних даних.

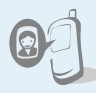

**• Відображення фото абонента** Дозволяє побачити фото людини, яка вам телефонує .

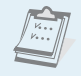

**• Календар** Дозволяє слідкувати за своїм щоденним, щотижневим та щомісячним розкладом .

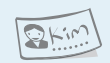

#### **• Візитна картка**

Ви можете створювати візитні картки з власним номером та профілем.

**• MMS (Послуга мультимедійних повідомлень )** Дозволяє надсилати та отримувати MMS-повідомлення у вигляді комбінації тексту, зображень та звуків .

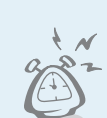

 $\overline{c}$ 

#### **• Диктофон**

Дозволяє записувати нагадування або звуки .

#### **• Сигнал попередження**

Ви можете використовувати свій телефон в якості будильника, який будитиме вас зранку або нагадуватиме про важливі події .

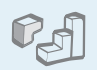

#### **• Java**

Насолоджуйтесь встановленими іграми на основі Java™ та завантажуйте нові !

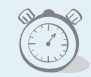

#### **• Таймер та секундомір**

Ви можете задати зворотній відлік часу до певної події або виміряти час, затрачений на вправи чи роботу.

# *Зміст*

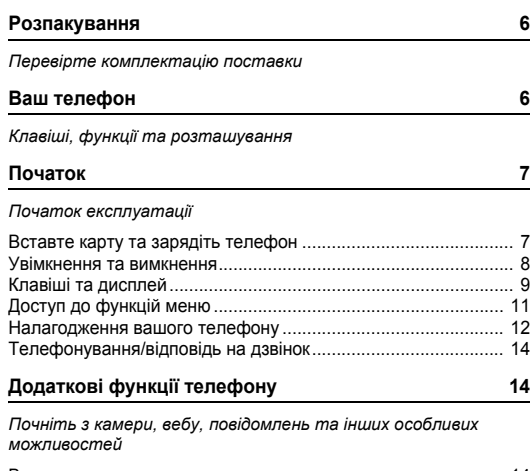

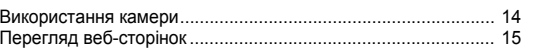

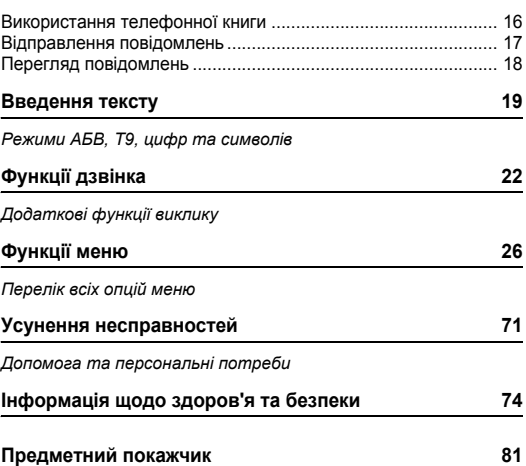

# *Огляд функцій меню*

Щоб перейти в режим меню, натисніть <**Меню**> в режимі очікування.

<span id="page-6-0"></span>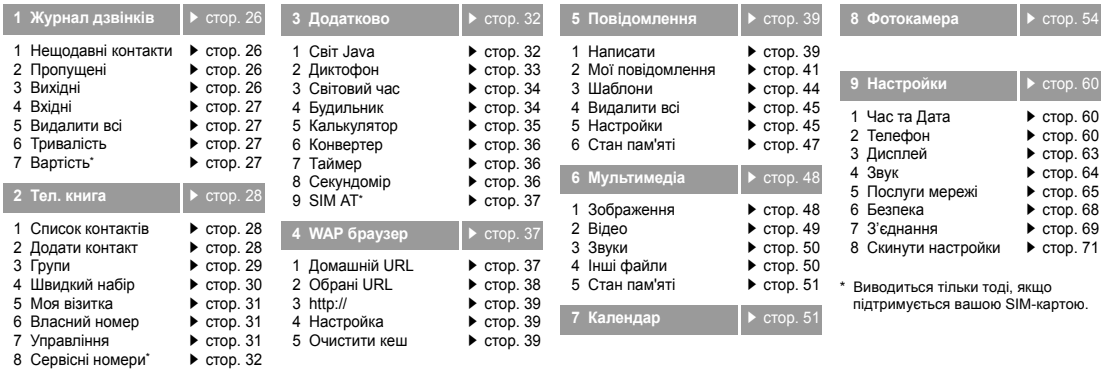

# <span id="page-7-0"></span>*Розпакування*

<span id="page-7-1"></span>*Перевірте комплектацію поставки*

# <span id="page-7-2"></span>*Ваш телефон*

#### <span id="page-7-3"></span>*Клавіші, функції та розташування*

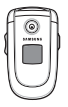

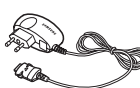

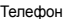

Телефон Дорожній адаптер

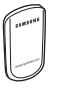

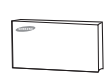

Акумулятор Посібник користувача

Ви можете замовити різноманітні аксесуари у місцевого дилера Samsung.

В залежності від вашої країни  $\overline{\mathsf{v}}$ або постачальника послуг комплектація телефону чи наявність аксесуарів у дилера Samsung може змінюватися.

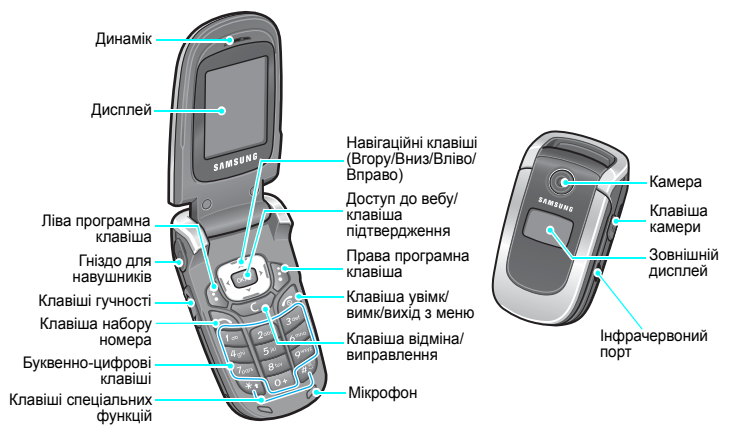

# <span id="page-8-1"></span><span id="page-8-0"></span>*Початок*

<span id="page-8-2"></span>*Початок експлуатації*

## **Інформація про SIM-карту**

При реєстрації у мережі мобільного зв'язку ви отримуєте вставну SIM-карту разом з реєстраційними даними (PIN, додаткове обслуговування тощо).

# <span id="page-8-3"></span>**Вставте карту та зарядіть телефон**

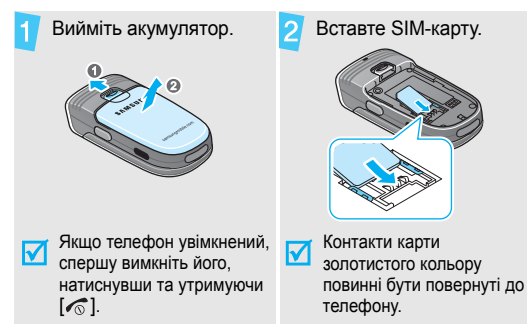

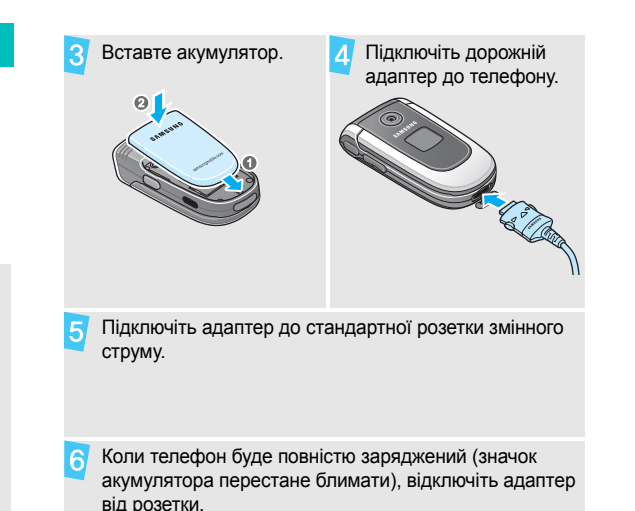

#### *Початок*

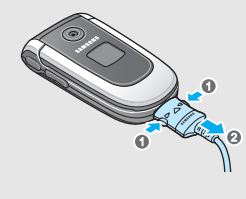

#### **Індикатор слабкого заряду**

Коли заряд акумулятора слабкий:

- звучить попереджувальний сигнал,
- на екрані з'являється застереження та
- блимає значок розрядженого акумулятора  $\Box$ .

Якщо рівень заряду акумулятора стає надто низьким, телефон автоматично вимикається. Зарядіть акумулятор.

# Відключіть адаптер від телефону. **Увімкнення та вимкнення**

<span id="page-9-0"></span>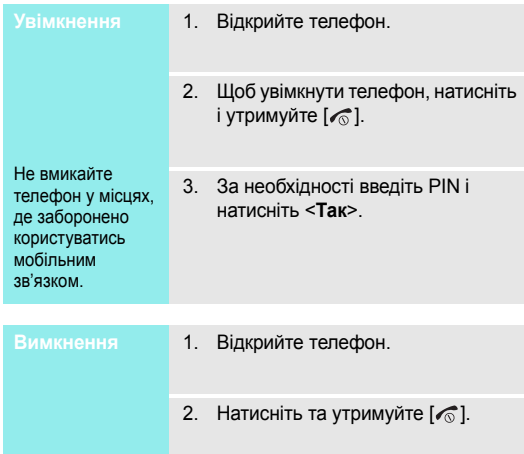

## <span id="page-10-0"></span>**Клавіші та дисплей**

#### **Клавіші**

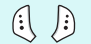

Виконання функції, зазначеної у нижньому рядку дисплея.

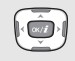

 $\overline{c\kappa/\tilde{t}}$ 

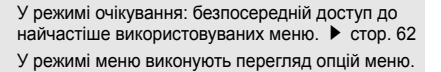

В режимі очікування: запуск веб-браузера. У режимі меню вибирає виділену опцію меню, а також підтверджує введення.

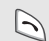

Здійснює дзвінок або відповідає на нього.

В режимі очікування: показати останні набрані, пропущені або отримані номери.

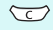

 $\odot$ 

Видаляє символи з дисплея або обраний об'єкт в додатку.

Завершує дзвінок.

Натисніть і утримуйте, щоб увімкнути або вимкнути телефон.

У режимі меню відміняє набирання тексту та повертає телефон у режим очікування.

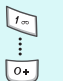

#### Вводять числа, літери та деякі спеціальні символи.

У режимі очікування натисніть і утримуйте [**1**], щоб отримати доступ до вашої голосової пошти. Натисніть і утримуйте [**0**], щоб ввести код країни.

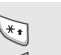

Вводять спеціальні символи.

У режимі очікування натисніть і утримуйте  $[$ #] для увімкнення/вимкнення Режиму без звуку. Натисніть та утримуйте [\*], щоб додати паузу між цифрами.

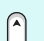

Регулювання гучності телефону.

У режимі очікування при відкритому телефоні регулює гучність сигналів клавіатури. При закритому телефоні натисніть та утримуйте для увімкнення зовнішнього дисплея.

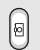

Для увімкнення камери натисніть та утримуйте в режимі очікування.

У режимі камери дозволяє зробити фотографію чи записати відео.

#### *Початок*

#### **Дисплей**

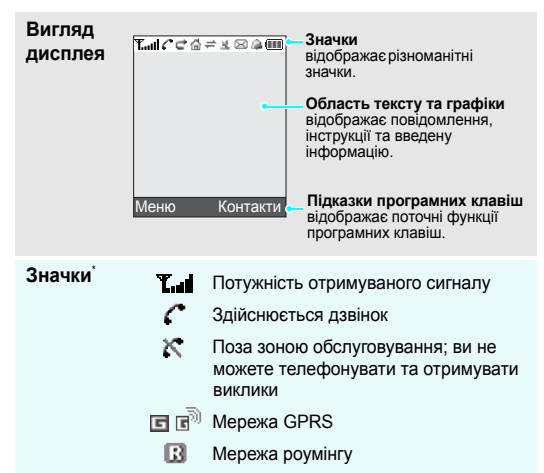

₹ Переадресація активна

- 益 Домашня зона (в разі, якщо ви зареєстрували відповідну послугу)
- 帽 Домашня зона (в разі, якщо ви зареєстрували відповідну послугу)
- ⇒ Інфрачервоний порт увімкнений
- 唱 Дзвінок встановлено на вібрацію
- x Режим без звуку (Вібрація)
- 隠 Режим без звуку (Вимкнений звук)
- ߎ Вимкнення звуку, під час дзвінка
- × Нове повідомлення
- <sub>00</sub> Нова голосова пошта
- 瘟 Будильник встановлено
- $\overline{111}$ Рівень потужності акумулятора

\* Значки, що відображаються на дисплеї, можуть змінюватись залежно від вашої країни чи оператора зв'язку.

# <span id="page-12-0"></span>**Доступ до функцій меню**

Функції програмних клавіш можуть відрізнятися в залежності від обраної вами функції. Їх поточне призначення вказане у нижньому рядку дисплея.

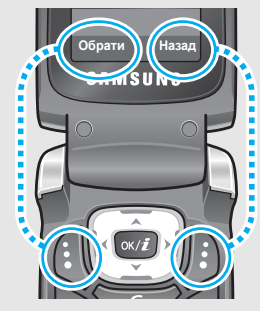

Натисніть ліву програмну клавішу, щоб вибирати виділену опцію.

Для повернення до попередньогоекрана натисніть праву програмну клавішу.

- 1. Натисніть відповідну програмну клавішу.
- 2. Натискайте навігаційні клавіші для вибору наступної або попередньої опції.
- 3. Натисніть <**Обрати**> або [ок/ $\hat{i}$ ], щоб підтвердити відображену функцію або виділену опцію.
- 4. Для виходу з цього меню ви можете зробити наступне:
	- Натисніть <**Назад**>, щоб перейти на один рівень вгору.
	- Натисніть [  $\textcircled{}$  ] для повернення в режим очікування.

Натисніть клавішу з числом, що відповідає номеру опції, яку ви хочете вибрати.

#### *Початок*

## <span id="page-13-0"></span>**Налагодження вашого телефону**

- **Мова інтерфейсу**
- 1. В режимі очікування натисніть <**Меню**> та оберіть **Настройки** → **Телефон** → **Мова**.
	- 2. Оберіть мову.

#### **Мелодія дзвінка**

- 1. В режимі очікування натисніть <**Меню**> та оберіть **Настройки** → **Звук** → **Вхідний дзвінок** → **Мелодія**.
- 2. Оберіть категорію дзвінка.
- 3. Оберіть дзвінок.
- 4. Натисніть <**Зберег.**>.

**Шпалери для режиму очікування**

Ви можете вибрати шпалери, які будуть виводитись у режимі очікування на дисплей.

- 1. В режимі очікування натисніть <**Меню**> та оберіть **Настройки** → **Дисплей** → **Заставка** → **Фон осн.диспл**.
- 2. Оберіть категорію зображень.
- 3. Оберіть зображення.
- 4. Натисніть <**Обрати**>.
- 5. Натисніть <**Зберег.**>.

#### **Кольорова палітра режиму меню**

Ви можете змінити колір елементів дисплея, наприклад, панелей меню та панелей підсвічування.

- 1. В режимі очікування натисніть <**Меню**> та оберіть **Настройки** → **Дисплей** → **Кольор. схема**.
- 2. Оберіть шаблон кольорової палітри.

# Touamok *Початок*

#### **Швидкий доступ до пунктів меню**

Ви можете налагодити використання навігаційних клавіш для швидкого доступу до певних меню.

- 1. В режимі очікування натисніть <**Меню**> та оберіть **Настройки** → **Телефон** → **Швидкий доступ**.
- 2. Оберіть клавішу.
- 3. Оберіть меню, яке слід призначити цій клавіші.

#### **Режим без звуку**

Ви можете увімкнути Режим без звуку, щоб не заважати іншим.

Натисніть та утримуйте [#] в режимі очікування.

## **Блокування телефону**

Ви маєте можливість захистити телефон від несанкціонованого доступу, встановивши пароль на телефон. При увімкненні телефону ви маєте ввести пароль.

- 1. В режимі очікування натисніть <**Меню**> та оберіть **Настройки** → **Безпека** → **Змінити пароль**.
- 2. Введіть стандартний пароль **00000000** та натисніть <**Так**>.
- 3. Введіть новий пароль від 4 до 8 цифр та натисніть <**Так**>.
- 4. Введіть новий пароль ще раз та натисніть <**Так**>.
- 5. Оберіть **Блок. телефону**.
- 6. Оберіть **Увімкнути**.
- 7. Введіть пароль та натисніть <**Так**>.

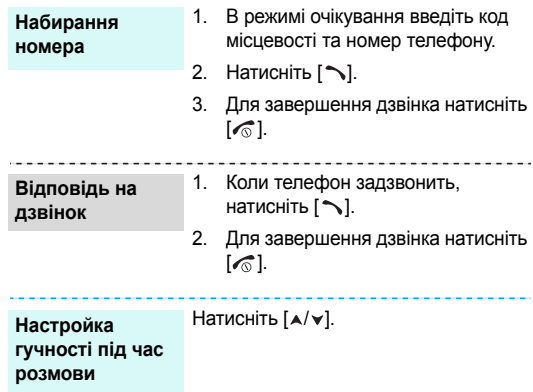

# <span id="page-15-1"></span>**Телефонування/відповідь на дзвінок** *Додаткові функції телефону*

<span id="page-15-3"></span><span id="page-15-2"></span><span id="page-15-0"></span>*Почніть з камери, вебу, повідомлень та інших особливих можливостей*

## <span id="page-15-4"></span>**Використання камери**

**Фотографування**

- 1. Відкрийте телефон.
- 2. Для увімкнення камери натисніть та утримуйте [[6]] в режимі очікування.
- 3. Налагодьте зображення для знімку.
- 4. Натисніть [  $\text{5}$ ], щоб зробити фотографію. Фотографія зберігається автоматично.
- 5. Натисніть <**Перегл.**>, щоб зробити нову фотографію.

#### **Перегляд фотографій**

- 1. В режимі очікування натисніть <**Меню**> та виберіть **Мультимедіа** → **Зображення** → **Фото**.
- 2. Оберіть потрібну фотографію.

#### **Запис відео**

- 1. Для увімкнення камери натисніть та утримуйте [[6]] в режимі очікування.
- 2. Натисніть [**1**], щоб перейти до режиму запису.
- 3. Натисніть [  $\text{5}$  ] для початку запису.
- 4. Натисніть [ ), щоб зупинити запис. Відео зберігається автоматично.
- 5. Натисніть <**Перегл.**> для запису нового відео.

## **Відтворення відео**

- 1. В режимі очікування натисніть <**Мен**ю> та виберіть **Мультимедіа** → **Відео** → **Відео**.
- 2. Оберіть потрібний відеозапис.

# <span id="page-16-0"></span>**Перегляд веб-сторінок**

За допомогою вбудованого веб-браузера ви можете з легкістю отримати доступ до безпроводового вебу, щоб отримувати різноманітні сучасні послуги та найсвіжішу інформацію, а також для того, щоб завантажувати дані.

# В режимі очікування натисніть  $[\alpha x/\hat{\mathbf{z}}]$ .

#### **Запуск веб-браузера**

**Навігація в браузері**

- Для пересування між об'єктами браузера натискайте [Вгору] або [Вниз].
- Щоб обрати об'єкт, натисніть  $[$  OK/ $\mathbf{i}$ ].

**Навігація в браузері** (продовження)

- Щоб повернутись на попередню сторінку, натисніть <**Опції**> та виберіть **Назад**.
- Щоб отримати доступ до опцій браузера, натисніть <**Меню**>.

# <span id="page-17-0"></span>**Використання телефонної книги**

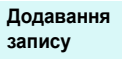

#### У пам'ять телефону:

- 1. В режимі очікування введіть номер телефону та натисніть <**Опції**>.
- 2. Виберіть **Зберегти контакт** → **Телефон** → тип номеру.
- 3. Зазначте контактну інформацію: Ім'я, Прізвище, Моб.телефон, Дім, Офіс, Факс, Інші, E-mail, Ідентифікатор абонента, Мелодія, Групи та Пам'ятка.
- 4. Натисніть <**Зберег.**> для збереження запису.

#### На SIM-карту:

- 1. В режимі очікування введіть номер телефону та натисніть <**Опції**>.
- 2. Виберіть **Зберегти контакт** → **SIM**.
- 3. Введіть ім'я.
- 4. Натисніть <**Зберег.**> для збереження запису.

**Пошук запису**

- 1. В режимі очікування натисніть <**Контакти**>.
- 2. Оберіть запис.
- 3. Прокрутіть до номера та натисніть  $[\sim]$  для виклику, чи  $[\propto/2]$  для зміни контактної інформації.

**Створення та надсилання візитної картки**

- 1. В режимі очікування натисніть <**Меню**> та оберіть **Тел. книга** → **Моя візитка**.
- 2. Вкажіть контактну інформацію.
- 3. Натисніть <**Зберег.**> для збереження візитної картки.
- 4. Щоб надіслати візитну картку іншим особам, натисніть <**Опції**> та виберіть **Надіслати по** → метод передачі.

# <span id="page-18-0"></span>**Відправлення повідомлень**

**Текстове повідомлення (SMS)**

- 1. У режимі очікування натисніть <**Меню**> та оберіть **Повідомлення** → **Написати** → **SMS повідомлення**.
- 2. Введіть текст повідомлення.
- 3. Натисніть <**Опції**> та оберіть **Збер. і відправ.** або **Лише надіслати**.
- 4. Введіть номери адресатів.
- 5. Натисніть [oк/ $\hat{i}$ ], щоб відправити повідомлення.

#### **Мультимедійне повідомлення (MMS)**

- 1. У режимі очікування натисніть <**Меню**> та оберіть **Повідомлення** → **Написати** → **MMS повідомлення**.
- 2. Оберіть **Тема**.
- 3. Введіть тему повідомлення та натисніть  $[\alpha \times \hat{\mathbf{z}}]$ .
- 4. Оберіть **Зображення та відео** або **Звук**.
- 5. Для **Зображення та відео** оберіть **Додати зображ.** чи **Додати відео** та додайте зображення чи відеокліп.

Якщо ви обрали **Звук**, виберіть **Додати звук**, щоб додати звуковий кліп.

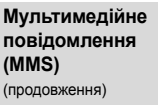

- 6. Оберіть **Повідомлення**.
- 7. Введіть текст повідомлення і натисніть  $[\alpha x/\boldsymbol{i}].$
- 8. Натисніть <**Опції**> та виберіть **Відправити**.
- 9. Введіть номери або адреси одержувачів.
- 10. Натисніть [ ок/  $i$ ], щоб відправити повідомлення.

# <span id="page-19-0"></span>**Перегляд повідомлень**

**Перегляд текстового повідомлення**

#### Коли з'явиться сповіщення:

- 1. Натисніть <**Перегл.**>.
- 2. Оберіть повідомлення зі скриньки Вхідні.

#### Зі скриньки Вхідні:

- 1. У режимі очікування натисніть <**Меню**> та оберіть **Повідомлення** → **Мої повідомлення** → **Вхідні**.
- 2. Оберіть SMS повідомлення ( ).

#### **Перегляд**

**мультимедійного повідомлення**

#### Коли з'явиться сповіщення:

- 1. Натисніть <**Перегл.**>.
- 2. Натисніть <**Опції**> та оберіть **Витягнути**.
- 3. Оберіть повідомлення зі скриньки Вхідні.

#### Зі скриньки Вхідні:

- 1. У режимі очікування натисніть <**Меню**> та оберіть **Повідомлення** → **Мої повідомлення** → **Вхідні**.
- 2. Оберіть MMS повідомлення (

# <span id="page-20-0"></span>*Введення тексту*

<span id="page-20-1"></span>*Режими АБВ, T9, цифр та символів*

Ви можете вводити текст для таких функцій як повідомлення, телефонна книга чи календар в режимах АБВ, T9, цифр та символів.

# **Зміна режиму введення тексту**

- Натисніть та утримуйте  $[*/]$  для переключення між режимами Т9 (ГЭВБ) і АБВ (ВВВБ). Залежно від вашої країни ви маєте можливість використання режиму введення для вашої мови.
- Натисніть  $[*/]$ , щоб змінити регістр або переключитись на режим цифр ( $\boxed{123}$ ).
- Натисніть та утримуйте  $[\#]$ , щоб переключитись на режим символів.

# **Використання режиму AБВ**

Натискайте відповідну клавішу, поки на дисплеї не з'явиться необхідний символ.

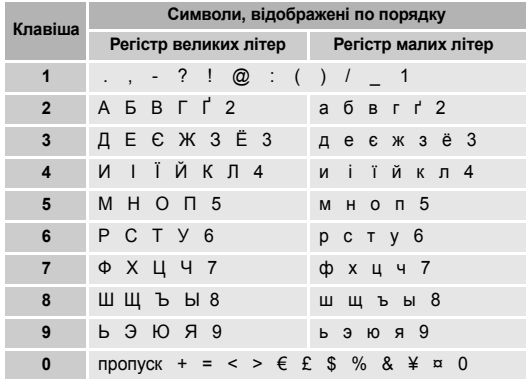

#### **Рекомендації з використання режиму АБВ**

- Щоб двічі ввести ту ж саму букву або ввести іншу букву на тій самій клавіші, зачекайте, поки курсор не посунеться праворуч автоматично або натисніть [Вправо]. Після цього введіть наступну букву.
- Натисніть  $[#]$ , щоб додати пропуск.
- Натискайте навігаційні клавіші, щоб пересувати курсор.
- Натисніть [**C**] для видалення символів по одному. Щоб очистити дисплей повністю, натисніть та утримуйте [**C**].

# **Використання режиму Т9**

Прогнозований режим введення тексту Т9 дозволяє вводити будь-який символ одноразовим натисканням клавіш.

## **Введення слова в режимі Т9**

1. Натискайте клавіші від [**2**] до [**9**] для початку введення слова. Набирайте кожну літеру одним натисканням клавіші.

Наприклад, натисніть [**5**], [**6**], [**4**], [**2**], [**4**] та [**6**], щоб ввести слово *Привіт* у режимі T9.

T9 прогнозує слово, яке ви вводите, тому воно може змінюватись після кожного натискання клавіші.

- 2. Введіть слово повністю перед редагуванням та стиранням символів.
- 3. Коли відобразиться потрібне слово, перейдіть до кроку 4. В іншому разі натисніть [**0**] для виведення альтернативних варіантів слів, які відповідають натиснутим клавішам.

Наприклад, слова *Ми* та *Ні* виводяться однаковою комбінацією [**5**] і [**4**].

4. Натисніть [#], щоб вставити пропуск та ввести наступне слово.

## **Рекомендації з використання режиму T9**

- Натисніть [**1**] для автоматичного введення крапок та апострофів.
- Натисніть  $[#]$ , щоб додати пропуск.
- Натискайте навігаційні клавіші, щоб пересувати курсор.
- Натисніть [**C**] для видалення символів по одному. Щоб очистити дисплей повністю, натисніть та утримуйте [**C**].

#### **Додавання нового слова у словник Т9**

Ця функція може бути недоступною для деяких мов.

- 1. Введіть слово, яке потрібно додати в словник.
- 2. Натисніть [**0**] для виведення альтернативних слів для натиснутої клавіші. Якщо у словнику немає альтернативних слів, у нижній стрічці дисплея з'явиться **Додати**.
- 3. Натисніть <**Додати**>.
- 4. Введіть необхідне слово в режимі AБB та натисніть <**Так**>.

#### **Використання цифрового режиму**

Режим цифр дозволяє вводити цифри. Натискайте клавіші з потрібними цифрами.

#### **Використання режиму символів**

Режим символів дозволяє вводити символи.

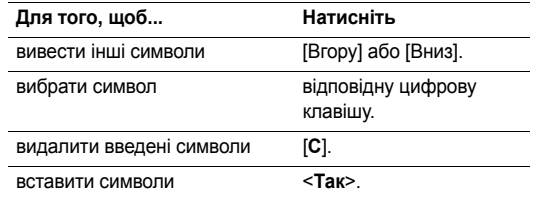

# <span id="page-23-0"></span>*Функції дзвінка*

<span id="page-23-1"></span>*Додаткові функції виклику*

# **Телефонування**

- 1. В режимі очікування введіть код місцевості та номер телефону.
- 2. Натисніть  $[\sim]$ .
- Натисніть [**C**] для видалення останньої цифри або  $\overline{M}$  натисніть та утримуйте [**C**], щоб очистити дисплей повністю. Ви можете пересунути курсор, щоб відредагувати неправильно введену цифру.
	- Натисніть та утримуйте  $[$ \*  $]$ , щоб ввести пропуск між цифрами.

# **Міжнародні дзвінки**

- 1. У режимі очікування натисніть та утримуйте [**0**]. З'явиться символ **+**.
- 2. Введіть код країни, код місцевості та номер телефону, а тоді натисніть  $[\n\blacktriangleright]$ .

# **Повторний набір останніх номерів**

**В режимі очікування натисніть [ ) для виведення** списку останніх номерів.

2. Перейдіть до потрібного номера та натисніть  $[\sim]$ .

# **Як зателефонувати з телефонної книги**

Після того як ви зберегли номер у телефонній книзі, ви можете набрати цей номер, обравши його в телефонній книзі. ▶ [стор](#page-29-3). 28

Крім того, ви можете використати функцію швидкого виклику, щоб пов'язати найуживаніші номери з певними  $\mu$ ифровими клавішами.  $\blacktriangleright$  [стор](#page-31-1). 30

Ви можете швидко набрати номер з SIM-карти, скориставшись номером позиції телефонного номера, який було призначено під час його збереження.

- 1. В режимі очікування введіть номер позиції та натисніть  $[$  #  $]$ .
- 2. Натискайте [Вліво] або [Вправо], щоб переглянути інші номери.
- 3. Натисніть <**Дзвінок**> або [ ) для набирання відповідного номера.

# **Завершення дзвінка**

Закрийте телефон або натисніть [  $\textcircled{.}$ ].

# **Відповідь на дзвінок**

Коли вам хтось телефонує, телефон сповіщає про це дзвінком та зображенням на дисплеї.

Щоб прийняти дзвінок, натисніть <**Прийняти**> або [ ].

#### **Рекомендації з прийняття дзвінків**

- Коли опція **Відпов. будь-якою клав.** активна, ви можете натиснути будь-яку клавішу, окрім <**Відмова**> або [ $\binom{1}{0}$ . ▶ стор. 63
- Коли активна опція **Активна кришка**, ви можете відповісти на дзвінок, просто відкривши телефон.  $\blacktriangleright$  стор. 62
- Натисніть <**Відмова**> або [  $\textcircled{}$  ], щоб відхилити дзвінок.
- Натисніть та утримуйте [А/v], щоб відхилити виклик або вимкнути звук дзвінка, в залежності від настройки **Бокова клавіша.** • [стор](#page-63-1). 62

# **Перегляд пропущених дзвінків**

Якщо ви пропустили будь-які дзвінки, на дисплеї відображається кількість пропущених дзвінків.

1. Натисніть <**Перегл.**>.

- 2. За необхідності ви можете переглянути пропущені дзвінки.
- 3. Натисніть [ ) для набору відповідного номера.

# **Як користуватися гарнітурою**

За допомогою гарнітури ви можете здійснювати або відповідати на дзвінки, не тримаючи телефон в руках.

Підключіть гарнітуру до гнізда на лівому боці телефону. Кнопки на гарнітурі працюють таким чином:

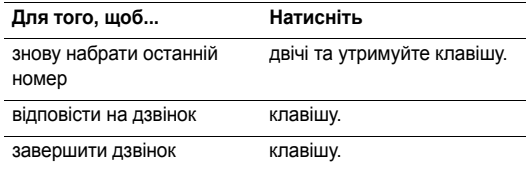

# **Опції під час дзвінків**

Під час дзвінка можна користуватись багатьма функціями.

*Функції дзвінка*

#### **Настройка гучності під час розмови**

Користуйтеся [А/∀] для налагодження гучності під час розмови.

Натискайте [  $\blacktriangle$  ] для підвищення гучності та [  $\blacktriangledown$  ] для зменшення.

#### **Переведення дзвінка на утримування/ Відновлення**

Натисніть <**Утрим.**> або <**Витягнути**>, щоб перевести дзвінок на утримування чи відновити його.

# **Як зателефонувати на другий номер**

Ви можете зателефонувати на другий номер, якщо ця функція підтримується вашою мережею.

- 1. Натисніть <**Утрим.**>, щоб перевести дзвінок на утримування.
- 2. Телефонуйте за другим номером у звичайний спосіб.
- 3. Натискайте <**Перекл.**>, щоб переключатися між дзвінками.
- 4. Натисніть <**Опції**> та оберіть **Закінчити утримування**, щоб завершити дзвінок, що утримується.

5. Для завершення поточного дзвінка натисніть  $[\sqrt{\ }$ .

# **Як відповісти на другий дзвінок**

Ви можете відповісти на вхідний дзвінок під час розмови, якщо ця функція підтримується вашою мережею і ви увімкнули функцію очікування дзвінків. ▶ [стор](#page-68-0). 67

- 1. Натисніть [ ), щоб відповісти на дзвінок. Перший дзвінок буде автоматично переведений на утримування.
- 2. Натискайте <**Перекл.**>, щоб переключатися між дзвінками.
- 3. Натисніть <**Опції**> та оберіть **Закінчити утримування**, щоб завершити дзвінок, що утримується.
- 4. Для завершення поточного дзвінка натисніть  $\lceil \sqrt{\zeta} \rceil$ .

# **Розмова через спікерфон**

Ви можете використовувати свій телефон в режимі спікерфона, щоб розмовляти на невеликій відстані від телефону.

Натисніть  $[\alpha x/\mathbf{z}]$  і потім <**Так**> для увімкнення спікерфона. Натисніть [ ок /  $i$ ] ще раз, щоб вимкнути спікерфон.

#### **Опції, доступні під час розмови**

Натисніть <**Опції**>, щоб перейти до вибору таких опцій під час розмови:

- **Увімк. гучномовець/Вимк.гучномовець**: увімкнення спікерфона або повернення в звичайний режим.
- **Меню**: доступ до функцій меню телефона.
- **Увімк. звук**/**Вимк. звук**: вимкнення мікрофона телефону, щоб співрозмовник не міг чути вас, або його увімкнення його.
- **Вимк.звук.клавіш/Увімк.звук клавіш**: увімкнення/ вимкнення тонів клавіш.

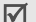

При спілкуванні з автовідповідачем або з системами комп'ютерної телефонії необхідно вибрати опцію **Увімк.звук клавіш**.

• **Відправ. DTMF**: передати тони DTMF (двотональний багаточастотний набір) в групі. Тони DTMF – це звуки, що використовуються в телефонах при тоновому наборі (вони звучать, коли ви натискаєте цифрові клавіші). Ця опція є зручною для введення пароля або номера рахунку, коли ви телефонуєте на автоматичну систему, наприклад, банківських послуг.

- **Контакти**: перейти до списку контактів.
- **Закінчити утримування**: закінчити дзвінок, який зараз знаходиться на утримуванні.
- **Перевести**: перевести поточний активний виклик на абонента, що знаходиться на утримуванні. Після цього два абоненти зможуть спілкуватися між собою, але вас буде роз'єднано.
- **Об'єднати**: почати конференц-зв'язок, додавши абонента на утримуваанні до активного виклику. Ви можете включити в конференцію до п'яти осіб.
- **Розділити**: оберіть одного з учасників конференції. Можна скористатись наступними опціями:

**Приватна розмова**: провести приватну розмову з одним з учасників конференц-зв'язку. Інші учасники конференції можуть продовжувати розмовляти між собою. Після приватної розмови оберіть **Об'єднати**, щоб повернутись до конференції.

• **Видалити**: від'єднати одного з учасників конференції.

# <span id="page-27-0"></span>*Функції меню*

<span id="page-27-1"></span>*Перелік всіх опцій меню*

# <span id="page-27-2"></span>**Журнал дзвінків** *(Меню 1)*

За допомогою цього меню можна переглянути набрані, прийняті або пропущені дзвінки та їх тривалість. Ви також можете дізнатися про вартість дзвінків, якщо SIM-карта підтримує цю послугу.

Щоб відкрити це меню, натисніть <**Меню**> в режимі очікування та виберіть **Журнал дзвінків**.

## <span id="page-27-3"></span>**Нещодавні контакти** *(Меню 1.1)*

За допомогою цього меню можна переглянути останні номери набраних, прийнятих або пропущених дзвінків.

## **Виведення запису дзвінків**

- 1. Натисніть [Вліво] або [Вправо], щоб переміститись до іншого типу виклику.
- 2. Натисніть [Вгору] або [Вниз] для прокрутки переліку дзвінків.

3. Натисніть [ок/ $\boldsymbol{i}$ ] для перегляду подробиць дзвінка або [ ] для набору номера.

## **Використання опцій запису дзвінків**

Під час перегляду повідомлення натисніть <**Опції**>, щоб перейти до вибору таких опцій:

- **Дзвінок**: змінити номер та зателефонувати за ним.
- **Зберегти контакт**: збереження номера в телефонній книзі.
- **Надіслати повідомлення**: надіслати повідомлення SMS або MMS на відповідний номер.
- **Видалити**: видалення обраного запису про дзвінок або усіх записів.

# <span id="page-27-4"></span>**Пропущені** *(Меню 1.2)*

За допомогою цього меню можна переглянути останні виклики, на які ви не відповіли.

#### <span id="page-27-5"></span>**Вихідні** *(Меню 1.3)*

За допомогою цього меню можна переглянути останні номери набраних дзвінків.

#### <span id="page-28-0"></span>**Вхідні** *(Меню 1.4)*

За допомогою цього меню можна переглянути останні номери вхідних дзвінків.

## <span id="page-28-1"></span>**Видалити всі** *(Меню 1.5)*

За допомогою цього меню можна видалити усі номери кожного типу запису дзвінків.

- Натисніть [ ок /  $\hat{i}$  ] для вибору типів виклику, що будуть видалені.
- 2. Натисніть <**Видалити**>.
- 3. Натисніть <**Так**> для підтвердження видалення.

## <span id="page-28-2"></span>**Тривалість** *(Меню 1.6)*

За допомогою цього меню можна переглянути таймери для здійснених та прийнятих дзвінків. Дійсна тривалість дзвінків, визначена оператором зв'язку, може бути іншою.

- **Останнього**: тривалість останнього виклику.
- **Вихідних**: загальна тривалість усіх здійснених дзвінків.
- **Вхідних**: загальна тривалість усіх прийнятих дзвінків.

Для скидання таймерів дзвінків натисніть <**Скидан.**>. Ви повинні ввести пароль телефону.

Початковий пароль встановлено на **00000000**. Ви можете змінити цей пароль. • стор. 69

#### <span id="page-28-3"></span>**Вартість** *(Меню 1.7)*

Ця послуга мережі дозволяє переглянути вартість дзвінків. Це меню доступне лише, якщо підтримується SIM-карткою. Зверніть увагу, що ця функція не призначена для розрахунку вартості викликів.

- **Останнього**: вартість останнього виклику.
- **Загальна вартість**: загальна вартість усіх дзвінків. Якщо загальна вартість перевищує суму, вказану у **Встановити макс.вартість**, вам доведеться скинути лічильник для того, щоб користуватись телефоном.
- **Максимальна**: відображає максимальну вартість, яка задається опцією **Встановити макс.вартість**.
- **Скидання лічильників**: скидання лічильників вартості.
- **Встановити макс.вартість**: встановлення максимальної вартості ваших дзвінків.
- **Вартість одиниці**: встановлення вартості одного юніта для розрахунку вартості ваших дзвінків.

<span id="page-29-0"></span>*Функції меню*

# **Тел. книга** *(Меню 2)*

Ви можете зберігати телефонні номери у своїй SIM-карті або у пам'яті телефону. Пам'ять SIM-карти та телефону не пов'язані між собою фізично, однак використовуються разом, як одна телефонна книга.

Щоб відкрити це меню, натисніть <**Меню**> в режимі очікування та виберіть **Тел. книга**.

## <span id="page-29-3"></span><span id="page-29-1"></span>**Список контактів** *(Меню 2.1)*

За допомогою цього меню можна знаходити номери в телефонній книзі.

## **Пошук запису**

- 1. Введіть декілька перших літер імені, яке ви бажаєте знайти.
- 2. Оберіть ім'я зі списку.
- 3. Прокрутіть до номера та натисніть [ ) для виклику чи [ ок/  $i$ ] для зміни контактної інформації.

## **Опції контактів**

При перегляді повідомлення натисніть <**Опції**>, щоб перейти до вибору таких опцій:

- **Редагувати**: редагування контактної інформації.
- **Надіслати повідомлення**: надіслати повідомлення SMS або MMS на відповідний номер.
- **Копіювати в**: копіювання контакту в пам'ять телефону або в SIM-карту.
- **Надіслати по**: відправлення контакту через повідомлення SMS, MMS або через ІЧ-порт.
- **Видалити**: видалення контакту.

## <span id="page-29-4"></span><span id="page-29-2"></span>**Додати контакт** *(Меню 2.2)*

За допомогою цього меню можна додати новий контакт до телефонної книги.

#### **Збереження номера у пам'яті телефону**

- 1. Оберіть **Телефон**.
- 2. Дозволяє змінити настройки або ввести інформацію про контакт.
	- **Ім'я**/**Прізвище**: введіть ім'я.
- **Моб.телефон**/**Дім**/**Офіс**/**Факс**/**Інші**: додайте номери для будь-якої категорії.
- **E-mail**: введіть адресу електронної пошти.
- **Ідентифікатор абонента**: призначте зображення для ідентифікації абонента під час виклику з означеного номера.
- **Мелодія**: призначте мелодію дзвінка для звукової ідентифікації абонента під час виклику з означеного номера.
- **Групи**: призначити номер до групи абонентів.
- **Пам'ятка**: додайте нотатку про особу.
- 3. Натисніть <**Зберег.**>, щоб зберегти контакт.

#### **Збереження номера на SIM-карті**

- 1. Оберіть **SIM**.
- 2. Введіть інформацію про контакт.
	- **Ім'я**: введіть ім'я.
	- **Номер телефону**: додайте номер.
- **Місце**: призначте позицію в пам'яті.
- Для призначення абонентові графічного зображення, мелодії дзвінка чи групи контакт має бути збережений у пам'яті телефону.
- <span id="page-30-0"></span>3. Натисніть <**Зберег.**>, щоб зберегти контакт.

#### **Групи** *(Меню 2.3)*

За допомогою цього меню можна об'єднати записи телефонної книги у групи абонентів.

#### **Створення нової групи абонентів**

- 1. Натисніть <**Опції**> та виберіть **Додати**.
- 2. Введіть назву групи.
- 3. Оберіть рядок Ідентифікатор абонента та виберіть зображення.
- 4. Оберіть рядок Мелодія та задайте мелодію.
- 5. Натисніть <**Зберег.**>, щоб зберегти групу.

#### **Додавання членів до групи абонентів**

- 1. Оберіть групу.
- 2. Натисніть <**Додати**>.

#### *Функції меню*

- 3. Натисніть [ ок /  $\vec{t}$  ] для позначення контактів, які будуть додані до групи.
- 4. Натисніть <**Обрати**>.

## **Керування групами абонентів**

При перегляді переліку групи натисніть <**Опції**>, щоб перейти до вибору таких опцій:

- **Перегляд**: перегляд членів обраної групи.
- **Додати**: дозволяє додати нову групу.
- **Редагувати**: дозволяє змінити властивості групи.
- **Надіслати повідомлення**: надіслати повідомлення SMS або MMS відповідним членам групи.
- **Видалити**: видалити обрану або усі групи. Члени груп з телефонної книги не видаляються.

# <span id="page-31-1"></span><span id="page-31-0"></span>**Швидкий набір** *(Меню 2.4)*

За допомогою цього меню можна призначити клавіші швидкого виклику (2 – 9) для восьми найуживаніших номерів.

#### **Призначення номерів швидкого виклику**

- 1. Оберіть позицію клавіші з **2** до **9**. Клавішу **1** зарезервовано для сервера голосової пошти.
- 2. Оберіть зі списку потрібний вам контакт.
- 3. Вкажіть номер, якщо для запису призначено більше одного номера.

#### **Керування записами швидкого набору**

У режимі швидкого набору натисніть <**Опції**>, щоб отримати доступ до таких опцій:

- **Додати**: призначення номера до незадіяної клавіші.
- **Перегляд**: продивитись ім'я та номер, призначені клавіші.
- **Обертання**: призначення іншого номера даній клавіші.
- **Видалити**: скасувати швидкий набір для цієї клавіші.

#### **Телефонування за допомогою записів швидкого набору**

У режимі очікування натисніть та утримуйте відповідну клавішу.

#### <span id="page-32-0"></span>**Моя візитка** *(Меню 2.5)*

За допомогою цього меню можна створити персональну картку та надіслати її іншим особам.

## **Збереження візитної картки**

Процедура створення вашої персональної картки подібна до збереження номера в пам'яті телефону. • [стор](#page-29-4). 28

#### **Використання опцій візитної картки**

Після збереження персональної картки натисніть <**Опції**> для отримання доступу до таких опцій:

- **Редагувати**: редагування візитної картки.
- **Надіслати по**: відправлення контакту через повідомлення SMS, MMS або через ІЧ-порт.
- **Видалити**: видалення персональної картки.

# <span id="page-32-1"></span>**Власний номер** *(Меню 2.6)*

За допомогою цієї функції ви можете перевірити свої телефонні номери або призначити ім'я кожному з номерів. Будь-які зміни, внесені в це меню, не впливають на дійсні номери користувача послуг, зареєстровані на вашій SIM-карті.

## <span id="page-32-2"></span>**Управління** *(Меню 2.7)*

За допомогою цього меню можна керувати телефонною книгою.

- **Збереження за замовчанням**: вибір встановленого за замовчуванням місця збереження контактів. Якщо ви обрали **Питати при збереженні**, при збереженні номера на дисплеї з'явиться запит щодо вибору пам'яті телефону або SIM-карти.
- **Копіювати всі в тел.**: копіювання усіх контактів з пам'яті SIM-карти у пам'ять телефону.
- **Видалити всі**: видалення всіх контактів з пам'яті телефону, пам'яті SIM-карти та з однієї і другої пам'яті одночасно.
- **Стан пам'яті**: подивитись кількість контактів, збережених у пам'яті телефону, на SIM-карті чи у списку фіксованих номерів.

## <span id="page-33-0"></span>**Сервісні номери** *(Меню 2.8)*

За допомогою цього меню можна переглянути перелік сервісних телефонних номерів (SDN), призначених вашим оператором зв'язку, включаючи номери екстрених служб, номери довідки та голосової пошти. Це меню доступне, тільки якщо ваша SIM-карта підтримує функцію SDN.

- 1. Перейдіть до потрібного номера та натисніть <**Перегл.**>.
- 2. Натисніть <**Дзвінок**> або [ ].

# <span id="page-33-1"></span>**Додатково** *(Меню 3)*

За допомогою цього меню можна запускати Java-ігри, створювати голосові пам'ятки та встановити часовия пояс. Також ви можете використовувати зручні функції, такі як будильник, калькулятор, конвертер та секундомір.

Щоб відкрити це меню, натисніть <**Меню**> в режимі очікування та виберіть **Додатково**.

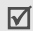

Ваш телефон може не підтримувати певні звукові формати. Це може негативно вплинути на відтворення деяких завантажених медіа-файлів, наприклад, Java ігор або звукових файлів.

# <span id="page-33-2"></span>**Світ Java** *(Меню 3.1)*

За допомогою цього меню можна грати у стандартні Java ігри та завантажувати Java додатки.

# **Доступ до стандартнлї гри**

- На екрані "Світ Java" виберіть Завантаження → гра.
- 2. За необхідності натисніть  $\left[\alpha x/\boldsymbol{i}\right]$ .

## **Використання опцій Java ігор**

При перегляді переліку додатків натисніть <**Опції**>, щоб перейти до вибору таких опцій:

- **Запустити**: запуск обраного додатка.
- **Видалити**: видалення обраного додатка гри або всіх додатків, крім стандартних ігор.
- **Властивості**: відобразити властивості додатка.
- **Оновлення**: поновлення додатку до останньої версії.
- **Захист**: заблокувати додаток для захисту від видалення або розблокувати його.
- **Інфо відправлення**: дозволяє надіслати URL адресу, що містить додаток, іншій особі за допомогою SMS повідомлення.

#### **Зміна настройок Java**

Ви можете обрати профіль з'єднання, що буде використовуватись додатками, яким потрібен доступ до мережі.

На екрані "Світ Java" виберіть **Настройки** → профіль.

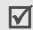

Ви можете додати або змінити профіль за допомогою меню **З'єднання**. ▶ [стор](#page-70-1). 69

#### **Перевірка стану пам'яті**

Ви можете відобразити загальний об'єм пам'яті та об'єм пам'яті, зайнятий Java іграми. Крім того, ви можете переглянути кількість завантажених ігор.

<span id="page-34-0"></span>На екрані "Світ Java" виберіть **Стан пам'яті**.

#### **Диктофон** *(Меню 3.2)*

За допомогою цього меню можна записувати голосові нагадування.

#### **Запис голосового нагадування**

1. Натисніть [ ок/  $\hat{z}$ ] для початку запису.

2. Говоріть у мікрофон.

Натисніть  $[\alpha/2]$  для тимчасового припинення або відновлення запису.

3. Натисніть <**Стоп**> або [Вниз] для закінчення запису. Голосове нагадування зберігається автоматично.

#### **Відтворення голосового нагадування**

Після запису голосового нагадування натисніть  $[\infty/\mathbf{z}]$ , щоб відтворити його.

Під час відтворення користуйтесь такими клавішами:

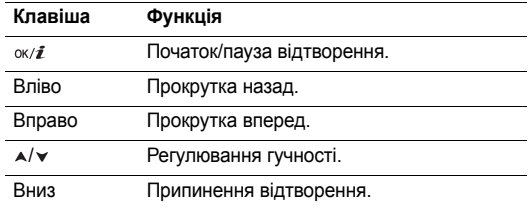

#### **Використання опцій голосового нагадування**

Під час відтворення натисніть <**Опції**>, щоб перейти до вибору таких опцій:

- **Відтворити**: відтворення голосового нагадування.
- **Запис**: запис нового голосового нагадування.
- **Перейти до файлів диктофону**: перейти до папки **Голосові записи**.
- **Відправити через MMS**: відправлення голосового нагадування в повідомленні MMS.
- **Видалити**: видалення голосового нагадування.
- **Перейменувати**: перейменувати голосове нагадування.
- **Захист**: захист голосового нагадування від видалення.
- **Властивості**: переглянути властивості голосового нагадування.

# <span id="page-35-0"></span>**Світовий час** *(Меню 3.3)*

За допомогою цього меню можна встановлювати ваш часовий пояс та отримувати інформацію про поточний час в іншій частині світу.

## **Відображення світового часу**

- 1. В режимі карти світу натисніть [Вліво] чи [Вправо] для вибору необхідного міста. Часові лінії будуть зсуватися з одночасним відображенням часу та дати відповідного часового поясу.
- 2. Натисніть  $[\alpha x/\bm{i}]$ , щоб зберегти місто для встановлення вашого часового пояса.

# **Перехід на літній час**

- 1. В режимі карти світу натисніть <**Опції**> та виберіть **Встановити літній час**.
- 2. Натисніть [ok/ $\boldsymbol{i}$ ] для позначення необхідних часових поясів.
- 3. Натисніть <**Зберег.**>.

## <span id="page-35-1"></span>**Будильник** *(Меню 3.4)*

За допомогою цього меню ви можете налаштувати будильники. Тип сигналу попередження звичайного будильника відповідає типу сигналу про виклики. На будильник не впливають ваші настройки звуку.
### **Встановлення будильника**

- 1. Оберіть тип будильника.
- 2. Задайте всі опції будильника:
	- **Сигнал**: увімкнення будильника.
	- **Час сигналу**: введіть час спрацювання будильника.
	- **AM/PM**: оберіть **AM** або **PM** у 12-годинному форматі часу.
	- **Повторити**: встановлення режиму повтору.
	- **Тон сигналу**: встановлює звук сигналу.
- 3. Натисніть <**Зберег.**>.

# **Припинення звучання будильника**

- Якщо звучить не сигнал будильника, натисніть будь-яку клавішу.
- Якщо звучить сигнал будильника, натисніть <**Підтвер.**> або [ок/ $\boldsymbol{i}$ ].

Натисніть будь-яку клавішу, крім <**Підтвер**.> та [ок/ $\hat{\imath}$ ], щоб вимкнути будильник на 5 хвилин, після чого він продовжить дзвонити. Ви можете робити це максимум 5 разів.

### **Встановлення будильника для звучання при вимкненому телефоні**

На екрані будильника виберіть **Автом. увімкн.** → **Увімкнено**.

Якщо телефон вимкнений і настав час звучання будильника, телефон увімкнеться і пролунає сигнал.

# **Калькулятор** *(Меню 3.5)*

За допомогою цього меню можна виконувати основні арифметичні дії, а саме: додавання, віднімання, множення та ділення.

- 1. Введіть перше число.
	- Натисніть <**.()**>, щоб додати десяткову крапку або дужки.
	- Натисніть  $[ * ]$  або  $[ # ]$ , щоб пересунути курсор.
- 2. Натисніть одну з навігаційних клавіш для отримання доступу до потрібної математичної функції.
- 3. Введіть друге число.
- Натисніть [ ок /  $i$ ] для перегляду результату.
- 5. За необхідності повторіть крок 2, щоб продовжити обчислення.

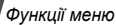

## **Конвертер** *(Меню 3.6)*

За допомогою цього меню можна робити просту конверсію, наприклад, валюти або температури.

- 1. Оберіть конвертер.
- 2. Натисніть [Вліво] або [Вправо], щоб вибрати вихідні одиниці, після чого натисніть [Вниз].
- 3. Введіть величину для конвертування та натисніть [Вниз].
	- Натисніть  $[*/]$ , щоб додати десяткову крапку.
	- Натисніть  $[\#]$ , щоб змінити температуру на вище нуля (+) або нижче нуля (-).
- 4. Натисніть [Вліво] або [Вправо], щоб вибрати одиниці для конвертування.

Відобразиться еквівалент введеного значення.

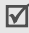

В режимі конвертера валют ви можете переглянути та встановити курси валют, натиснувши <**Перегл.**>.

# **Таймер** *(Меню 3.7)*

За допомогою цього меню ви можете встановити на телефоні зворотній відлік часу. Телефон задзвонить по закінченні зазначеного періоду.

# **Запуск таймера**

- 1. Натисніть <**Задати**>.
- 2. Виберіть потрібний проміжок часу для зворотнього відліку і натисніть <**Так**>.
- 3. Натисніть  $[\alpha \times \mathbf{z}]$  для початку зворотнього відліку.

# **Припинення таймера**

- Натисніть будь-яку клавішу при звучанні таймера.
- Натисніть  $\lceil \alpha x \rangle = 1$  в режимі таймера, щоб зупинити таймер перед тим, як він задзвонить.

# **Секундомір** *(Меню 3.8)*

За допомогою цього меню можна вимірювати час, що минув. Максимальний час вимірювання – 10 годин.

- 1. Натисніть  $\left[\alpha x/\hat{\mathbf{z}}\right]$  для запуску секундоміру.
- 2. Натисніть [ок/ $\boldsymbol{i}$ ] для встановлення інтервалу. Ви можете повторювати цей крок в сумі для 4 інтервалів.

#### **SIM AT** *(Меню 3.9)*

Це меню доступне, якщо ви використовуєте SIM AT-карту, яка підтримує інструментарій SIM і забезпечує додаткові послуги, наприклад, новини, інформацію про погоду, спорт, розваги та місцезнаходження. Наявність послуг може відрізнятись у залежності від оператора мережі. За детальнішою інформацією зверніться до інструкції SIM-карти або зателефонуйте оператору зв'язку.

# **WAP браузер** *(Меню 4)*

WAP браузер (WAP – безпроводовий програмний протокол) на вашому телефоні дозволяє отримати доступ до безпроводового вебу. За допомогою веб-браузера ви можете отримувати найсвіжішу інформацію, а також різноманітні мультимедійні дані, наприклад, ігри, заставки та мелодії дзвінків.

Щоб відкрити це меню, натисніть <**Меню**> в режимі очікування та виберіть **WAP браузер**.

# **Домашній URL** *(Меню 4.1)*

За допомогою цього меню телефон встановлює з'єднання з мережею та завантажує домашню сторінку провайдера послуг. Ви можете також натиснути [ок/ $\hat{i}$ ] в режимі очікування.

### **Перегляд сторінок за допомогою веб-браузера**

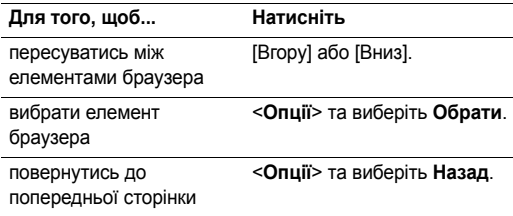

#### **Використання опцій сторінки**

Знаходячись на одній з веб-сторінок, натисніть <**Меню**> для доступу до наступних опцій:

• **Обрані URL**: дозволяє додати поточну сторінку до списку закладок та переглянути цей список.

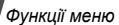

- **Оновити**: поновлення поточної сторінки.
- **Домашній**: перейти на домашню сторінку.
- **Перейти до URL**: ручне введення адреси URL.
- **Показати URL**: перегляд адреси URL поточної веб-сторінки. Ви також можете задати поточну сторінку як домашню для вашого веб-браузера або як обраний URL.
- **Очистити кеш**: очищення кешу. За допомогою цього меню можна очистити кеш (тимчасову пам'ять телефону, в якій зберігаються останні відвідані веб-сторінки).
- **Вхідні**: перегляд WAP повідомлень в WAP браузері.
- **Показати зображ.**: перегляд зображень на поточній сторінці.
- **Сертифікати**: доступ до інформації щодо сертифікату.

# **Вихід з веб-браузера**

Натисніть [  $\text{C}$ ], щоб розірвати зв'язок із мережею та вийти з браузера.

# **Обрані URL** *(Меню 4.2)*

За допомогою цього меню можна зберігати URL адреси, щоб мати змогу швидко переходити на відповідні веб-сторінки.

# **Додавання обраного URL**

- 1. Оберіть порожнє місце.
- 2. Введіть назву обраного URL та натисніть [Вниз].
- 3. Введіть URL адресу та натисніть <**Зберег.**>.

# **Перегляд обраної сторінки**

Вибір сторінки призводить до запуску веб-браузера та відображення відповідної веб-сторінки.

# **Використання опцій обраної закладки**

Після збереження закладки натисніть <**Опції**> для отримання доступу до таких опцій:

- **Перейти до URL**: перехід на обрану веб-сторінку.
- **Редагувати**: редагування URL адреси та назви обраної закладки.
- **Видалити**: видалення обраного URL або усіх обраних URL.

### **http://** *(Menu 4.3)*

Це меню використовується для ручного введення URL адрес та переходу до відповідних веб-сторінок.

## **Настройка** *(Меню 4.4)*

Це меню дозволяє обрати профіль з'єднання для отримання доступу до безпроводного веба. Ви можете також додати або відредагувати профіль. • [стор](#page-70-0). 69

### **Очистити кеш** *(Меню 4.5)*

Це мею дозволяє очистити інфоромацію, що зберігається у кеші.

# **Повідомлення** *(Меню 5)*

За допомогою меню **Повідомлення** можна приймати і надсилати текстові та мультимедійні повідомлення. Крім того, ви можете користатися функціями Push повідомлень та інформаційних повідомлень.

Щоб відкрити це меню, натисніть <**Меню**> в режимі очікування та виберіть **Повідомлення**.

## **Написати** *(Меню 5.1)*

За допомогою цього меню ви можете створити та надіслати повідомлення.

### **SMS повідомлення** *(Меню 5.1.1)*

Служба коротких повідомлень (SMS) дозволяє вам надсилати та приймати текстові повідомлення, які можуть містити в собі прості картинки, мелодії та анімації.

- 1. Введіть ваше повідомлення.
	- В залежності від вашого провайдера, максимальна  $\triangledown$ кількість символів в текстовому повідомленні може бути різною. Якщо розмір вашого повідомлення перевищує максимально допустимий для надсилання, телефон автоматично розбиває його на декілька частин.
- 2. Натисніть <**Опції**>, щоб перейти до вибору таких опцій створення повідомлення:
	- **Вставити**: додавання шаблону, запису телефонної книги або обраного URL.
	- **Додати зображ.**/**Додати анімацію**/**Додати мелодію**: додавання картинки, анімації або мелодії.
- **Вкладення**: додавання запису з телефонної книги як візитної картки або даних з календаря у форматі вкладення.
- **Стиль тексту**: вибір атрибутів тексту.
- 3. По закінченні натисніть <**Опції**> та виберіть **Збер. і відправ.** або **Лише надіслати**.
- 4. Введіть номер телефону.

Щоб надіслати повідомлення багатьом абонентам, заповніть інші поля призначення.

5. Натисніть [ок/ $\boldsymbol{i}$ ], щоб відправити повідомлення.

# **MMS повідомлення** *(Меню 5.1.2)*

Служба мультимедійних повідомлень (MMS) дозволяє передавати повідомлення, які містять комбінації тексту, зображень, відео та звуків, з телефону на телефон або з телефону до електронної поштової скриньки.

- 1. Оберіть рядок **Тема**.
- 2. Введіть тему повідомлення та натисніть  $[\alpha x/\boldsymbol{i}].$
- 3. Оберіть рядок **Зображення та відео** або **Звук** та додайте файл зображення, відеофайл або звуковий файл.

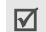

- Максимальний розмір MMS повідомлення може відрізнятися залежно від країни.
- Залежно від типу файла чи системи DRM (система захисту цифрових прав на інтелектуальну власність), деякі файли неможливо пересилати.
- 4. Оберіть рядок **Повідомлення**.
- 5. Введіть текст повідомлення і натисніть  $[\n\alpha/\mathbf{z}].$
- 6. Натисніть <**Опції**>, щоб перейти до вибору таких опцій редагування повідомлення:
	- **Редагувати**: редагування теми або тексту повідомлення.
	- **Змінити зображ.**/**Змінити відео**/**Змінити звук**: дозволяє змінити доданий об'єкт.
	- **Додати сторінку**: дозволяє додати сторінку. Ви можете переходити на будь-яку сторінку, натискаючи [Вліво] або [Вправо].
	- **Видалити сторінку**: видалення доданої сторінки.
	- **Редагув.сторінку**: зміна тривалості показу сторінки або встановлення сторінки перед іншими сторінками.
- **Вкладення**: додавання запису з телефонної книги як візитної картки або даних з календаря у форматі вкладення.
- **Видалити тему**/**Видалити повідом.**: видалення теми або тексту.
- **Видалити медіа**/**Видалити звук**: видалення доданого об'єкту.
- 7. По закінченні натисніть <**Опції**> та оберіть **Відправити**.
- 8. Введіть призначений номер або e-mail адресу. Щоб надіслати повідомлення багатьом абонентам, заповніть інші поля призначення.
- 9. Натисніть [ ок/  $\hat{i}$ ], щоб відправити повідомлення.

# **Мої повідомлення** *(Меню 5.2)*

За допомогою цього меню ви можете працювати з повідомленнями, які ви отримали, відправили чи які не вдалося відправити.

**Вхідні** *(Меню 5.2.1)*

В цій папці зберігаються усі отримані вами повідомлення.

### **Перегляд повідомлення**

У списку повідомлень можуть з'явитися значки, що вказують на тип повідомлення:

- $\bowtie$  SMS
- **車** MMS
- **В Сповіщення про MMS (\*м**: Завантажується, : Збій при отриманні)
- Голосова пошта
- **Push повідомлення від веб-серверів**
- Повідомлення конфігурації, що містить параметри мережі вашого оператора зв'язку
- CB (Cell broadcast) повідомлення від вашого оператора зв'язку
- Звіт про доставку ваших відправлених повідомлень
- Залежно від системи DRM (закон про захист прав 冈 на цифрову власність), деякі повідомлення з веб-контентом неможливо пересилати.
	- Позначка **!** після повідомлення означає, що це повідомлення має високий пріоритет. Позначка сірого кольору вказує на низький пріоритет.

### **Користування опціями повідомлення**

При перегляді повідомлення натисніть <**Опції**>, щоб перейти до вибору таких опцій:

## **SMS повідомлення**

- **Відповісти через**: дозволяє надіслати відповідь через SMS або MMS.
- **Переслати**: переадресування повідомлення іншим абонентам.
- **Видалити**: видалення повідомлення.
- **Переміст. в Тел.**/**Переміст. в SIM**: переміщення повідомлення з SIM карти в пам'ять телефону та навпаки.
- **Вилучити адресу**: вилучення з повідомлення URL та e-mail адрес, а також телефонних номерів.
- **Зберегти медіа**: збереження мультимедійних даних з повідомлення у пам'яті телефону.
- **Захист**: захист повідомлення від видалення. Ви можете захистити тільки ті повідомлення, що були збережені в пам'яті телефону.
- **Блокувати номер**: додати номер відправника до списку блокування.

### **MMS повідомлення**/**MMS сповіщення**

- **Витягнути**: завантажити MMS повідомлення з сервера.
- **Відповісти по SMS**: дозволяє надіслати відповідь через SMS.
- **Відповісти по MMS**: дозволяє надіслати відповідь через MMS.
- **Переслати**: переадресування повідомлення іншим абонентам.
- **Видалити**: видалення повідомлення.
- **Вилучити адресу**: вилучення з повідомлення URL та e-mail адрес, а також телефонних номерів.
- **Зберегти медіа**: збереження мультимедійних даних з повідомлення у пам'яті телефону.
- **Захист**: захист повідомлення від видалення.
- **Властивості**: відображення властивостей повідомлення.

### **Конфігур.повідом.**

- **Встановити**: застосування до телефону конфігурації, зазначеної в повідомленні.
- **Видалити**: видалення повідомлення.

• **Захист**: захист повідомлення від видалення.

#### **Push повідомлення**

- **Перейти до URL**: підключення до URL, зазначеного в повідомленні.
- **Видалити**: видалення повідомлення.
- **Вилучити адресу**: вилучення з повідомлення URL та e-mail адрес, а також телефонних номерів.
- **Захист**: захист повідомлення від видалення.

#### **Повідомлення CB**

- **Зберегти**: збереження повідомлення в пам'яті телефону.
- **Видалити**: видалення повідомлення.
- **Вилучити адресу**: вилучення з повідомлення URL та e-mail адрес, а також телефонних номерів.

#### **Звіт про доставлення**

- **Видалити**: видалення звіту.
- **Вилучити адресу**: вилучення із звіту URL та e-mail адрес, а також телефонних номерів.
- **Захист**: захист звіту від видалення.

#### **Чернетки** *(Меню 5.2.2)*

В цій папці зберігаються повідомлення для подальшого надсилання.

#### **Вихідні** *(Меню 5.2.3)*

В цій папці зберігаються повідомлення, які телефон намагався надіслати або надіслати які не вдалося.

На стан повідомлення вказують такі значки:

- Відправляється
- Збій при відправленні

При перегляді повідомлення натисніть <**Опції**>, щоб перейти до вибору таких опцій:

- **Надіслати знову**: дозволяє повторно надіслати повідомлення.
- **Переслати**: переадресування повідомлення іншим абонентам.
- **Вилучити адресу**: вилучення з повідомлення URL та e-mail адрес, а також телефонних номерів.
- **Видалити**: видалення повідомлення.

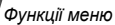

- **Захист**: захист повідомлення від видалення.
- **Деталі**: відображення властивостей повідомлення.

### **Надіслані** *(Меню 5.2.4)*

В цій папці зберігаються надіслані повідомлення.

При перегляді повідомлення натисніть <**Опції**>, щоб перейти до вибору таких опцій:

- **Переслати**: переадресування повідомлення іншим абонентам.
- **Вилучити адресу**: вилучення з повідомлення URL та e-mail адрес, а також телефонних номерів.
- **Видалити**: видалення повідомлення.
- **Захист**: захист повідомлення від видалення.
- **Властивості**: відображення властивостей повідомлення.

# **Мої папки** *(Меню 5.2.5)*

За допомогою цього меню можна створювати папки, а також зберігати та розташовувати ваші повідомлення.

### **Створення папки**

- 1. Натисніть <**Так**>.
- 44 2. Введіть ім'я папки та натисніть <**Так**>.

#### **Користування опціями папки**

При перегляді переліку папок натисніть <**Опції**>, щоб перейти до вибору наступних опцій:

- **Відкрити**: дозволяє відкрити папку.
- **Додати папку**: дозволяє додати нову папку.
- **Перейменувати**: зміна імені папки.
- **Видалити**: видалення обраної папки.

## **Шаблони** *(Меню 5.3)*

З допомогою цього меню ви можете створювати SMS шаблони з найуживаніших вами речень, щоб потім мати змогу швидко вставити їх при написанні SMS повідомлення.

# **Створення шаблону**

- 1. Оберіть порожнє місце.
- 2. Введіть повідомлення та натисніть <**Так**>.

## **Використання опцій шаблонів**

При перегляді переліку шаблонів натисніть <**Опції**>, щоб перейти до вибору наступних опцій:

• **Редагувати**: редагування шаблону.

- **Надіслати повідомлення**: створити та надіслати нове повідомлення.
- **Видалити**: видалення обраного шаблону.
- **Додати нове**: додати новий шаблон.

### **Видалити всі** *(Меню 5.4)*

Це меню дозволяє видаляти усі повідомлення у кожній скриньці повідомлень за один раз.

Натисніть [ ок/  $\bar{z}$ ] для вибору скриньок повідомлень, що будуть видалені.

Подвійне натискання цієї клавіші дозволить відобразити типи повідомлень. Ви зможете вказати, повідомлення якого типу слід видалити.

- 2. Натисніть <**Видалити**>.
- 3. Натисніть  $\left[\alpha x/\hat{i}\right]$  для обрання опції видалення захищенних повідомлень, після чого натисніть <**Так**>.
- 4. Натисніть <**Так**> для підтвердження видалення.

### **Настройки** *(Меню 5.5)*

За допомогою цього меню можна налаштовувати різноманітні опції служби надсилання повідомлень.

#### **SMS повідомлення** *(Меню 5.5.1)*

Ви можете встановити стандартні установки SMS повідомлень.

• **Настройки надсилання**: встановіть такі опції щодо надсилання SMS повідомлень:

**Шлях відповіді**: дозволяє адресату відповісти вам через ваш SMS сервер.

**Звіт про доставлення**: дозволяє налаштувати мережу для сповіщення про доставлення вашого повідомлення.

**Канал**: виберіть **GSM** або **Переважно GPRS**, в залежності від вашої мережі.

- **Блокувати номер**: вкажіть телефонні номери, з яких ви не бажаєте отримувати повідомлення.
- **Поточний профіль**: оберіть настройку профілю SMS.
- **Настройка профілю**: зміна властивостей кожного профілю.

**SMS-центр**: збереження або зміна номера вашого центру повідомлень.

**Номер по замовч.**: введення номера за замовчуванням.

**Тип по замовч.**: встановлює тип повідомлення за замовчуванням. Мережа може конвертувати повідомлення у вибраний формат.

**Термін дії**: дозволяє встановити термін зберігання повідомлення у центрі повідомлень.

**Назва профілю**: дозволяє ввести ім'я профілю.

# **MMS повідомлення** *(Меню 5.5.2)*

Ви можете змінити стандартні установки MMS повідомлень.

• **Настройки надсилання**: встановіть опції надсилання MMS повідомлень:

**Звіт про доставлення**: дозволяє налаштувати мережу для сповіщення про доставлення вашого повідомлення.

**Приховати адресу**: дозволяє приховати вашу адресу від телефону адресата.

**Підтвер.прочитання**: надіслати з повідомленням запит про прочитання.

**Пріоритет**: дозволяє встановити пріоритет ваших повідомлень.

**Термін дії**: дозволяє задати термін зберігання повідомлення у центрі повідомлень.

**Час доставлення**: дозволяє встановити певний час перед надсиланням ваших повідомлень.

• **Настройки отриманння**: встановіть опції приймання MMS повідомлень:

**Відхиляти анонімних**: дозволяє відхиляти анонімні повідомлення.

**Дозволити рекламу**: дозволяє приймати рекламні повідомлення.

**Дозволити інформаційні**: дозволяє отримувати інформаційні повідомлення.

**Дозволити особисті**: дозволяє отримувати особисті повідомлення.

**Дозволити звіти**: дозволяє налаштувати мережу для сповіщення відправника про отпримання вами його повідомлення.

**Отримання у дом. мережі**: дозволяє вказати, чи буде ваш телефон автоматично приймати нові повідомлення, коли ви перебуваєте в межах покриття домашньої мережі.

**Отримання у роумінгу**: дозволяє вказати, чи буде ваш телефон автоматично приймати нові повідомлення, коли ви перебуваєте в межах дії роумінгу в іншій мережі.

Вхідні у домашній мережі або у роумінгу використовують такі опції:

- **Вручну**: телефон виводить на дисплей сповіщення. Користуйтеся опцією **Витягнути**, щоб вручну завантажити нові повідомлення.
- **Автоматично**: телефон автоматично завантажує нові повідомлення з сервера.
- **Відмова**: телефон відхиляє всі повідомлення.
- **Профіль**: вибір профілю з'єднання для надсилання MMS повідомлень. Ви можете також додати або відредагувати профіль. • [стор](#page-70-0). 69

### **Push повідомлення** *(Меню 5.5.3)*

Ви можете змінити настройки отримання Push повідомлень з сервера безпроводового вебу.

• **Прийом**: встановіть, яким чином ваш телефон має приймати push повідомлення.

• **Чорний список**: управління адресами заблокованих серверів.

#### **Повідомлення мережі** *(Меню 5.5.4)*

Ви можете змінити настройки приймання CB повідомлень.

- **Прийом**: дозвіл прийому інформаційних повідомлень або його заборона.
- **Список каналів**: дозволяє визначити канали, за допомогою яких ви бажаєте приймати CB повідомлення. За детальнішою інформацією зверніться до вашого оператора зв'язку.
- **Мова**: встановлює мови відображення СВ повідомлень.

#### **Стан пам'яті** *(Меню 5.6)*

За допомогою цього меню ви можете переглянути об'єм пам'яті, що використовується в кожній папці з повідомленнями.

*Функції меню*

# **Мультимедіа** *(Меню 6)*

За допомогою меню **Мультимедіа** можна отримати доступ до зображень, відео та звукових файлів, що були збережені в пам'яті телефону.

Щоб відкрити це меню, натисніть <**Меню**> в режимі очікування та виберіть **Мультимедіа**.

 $\overline{\mathsf{M}}$ 

Згідно з системою DRM (закон про захист прав на цифрову власність), повідомлення, які містять дані з вебу, неможливо переадресувати. Вони позначені значком  $\overline{max}$ .

# <span id="page-49-0"></span>**Зображення** *(Меню 6.1)*

За допомогою цього меню можна переглянути зроблені раніше фотографії та зображення, що були завантажені або отримані разом з повідомленнями.

# **Перегляд зображення**

- 1. Оберіть папку із зображеннями.
- 2. Оберіть зображення.

# **Перегляд слайд-шоу**

Ви можете переглянути ваші фотознімки в режимі слайд-шоу, тобто послідовного показу кожної фотографії у поточній папці.

- 1. Виберіть **Фото**.
- 2. Натисніть <**Опції**> та виберіть **Слайд-шоу**.
- 3. Виберіть опцію інтервалу. Почнеться слайд-шоу.
- 4. Натисніть <**Стоп**>, щоб припинити слайд-шоу.

# **Користування опціями зображень**

Під час перегляду зображень натисніть <**Опції**>, щоб перейти до вибору таких опцій:

- **Список**: повернення до списку зображень.
- **Відправити через MMS**: відправити файл через MMS.
- **Встановити як**: встановлення зображення як заставку в режимі очікування або як зображення для ідентифікації абонента з телефонної книги.
- **Видалити**: видалити файл.
- **Перейменувати**: зміна імені файлу.
- **Переміст.до улюбл.зображ.**: перемістити файл в папку **Улюблені зображ**.
- **Переміст.до завант.зображ.**: перемістити файл в папку **Інші зображення**.
- **Переміст. до фото**: перемістити файл в папку **Фото**.
- **Захист**: захист файла від видалення.
- **Властивості**: відображення властивостей файла.

## <span id="page-50-0"></span>**Відео** *(Меню 6.2)*

За допомогою цього меню можна переглянути відеокліпи, що були записані, завантажені або отримані разом з повідомленнями.

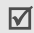

Відеокліпи, записані на інших пристроях, таких як камери, можуть не відображатись належним чином.

# **Відтворення відеокліпу**

- 1. Оберіть папку з відеокліпами.
- 2. Оберіть відеокліп.

Під час відтворення користуйтесь такими клавішами:

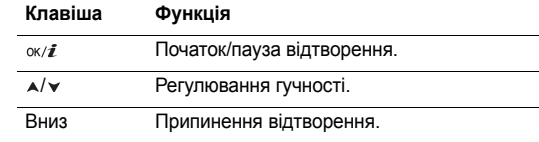

# **Використання опцій відео**

У режимі відтворення звуків натисніть <**Опції**>, щоб перейти до вибору таких опцій:

- **Список**: повернення до списку відеокліпів.
- **Відправити через MMS**: відправити файл через MMS.
- **Встановити як заставку**: встановлює відеокліп як заставку для головного екрану.
- **Видалити**: видалити файл.
- **Перейменувати**: зміна імені файлу.
- **Переміст.до улюбл.відео**: перемістити файл в папку **Улюблені відео**.
- **Перемістити до Завантажених відео**: перемістити файл в папку **Завантаж.відео**.

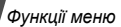

- **Перемiст.до вiдео клипiв**: перемістити файл в папку **Відео**.
- **Захист**: захист файла від видалення.
- **Властивості**: відображення властивостей файла.

# **Звуки** *(Меню 6.3)*

За допомогою цього меню можна переглянути звуки, що були записані, завантажені або отримані разом з повідомленнями.

# **Відтворення звукового файлу**

- 1. Оберіть папку зі звуками.
- 2. Оберіть звуковий файл. Для голосових нагадувань див. Диктофон. • [стор](#page-34-0). 33

# **Користування опціями звуків**

У режимі відтворення звуків натисніть <**Опції**>, щоб перейти до вибору таких опцій:

- **Список**: повернення до списку звуків.
- **Відправити через MMS**: відправити файл через MMS.
- **Видалити**: видалити файл.
- **Перейменувати**: зміна імені файлу.
- **Переміст.до улюбл.звуків**: перемістити файл в папку **Улюблені звуки**.
- **Переміст.до завант.звуків**: перемістити файл в папку **Завантажені звуки**.
- **Перемістити до файлів диктофону**: перемістити файл в папку **Голосові записи**.
- **Захист**: захист файла від видалення.
- **Властивості**: відображення властивостей файла.

# **Інші файли** *(Меню 6.4)*

У цій папці зберігаються отримані файли у форматі, що не підтримується вашим телефоном. Ви не можете відкрити ці файли в телефоні. У телефоні не підтримуються наступні формати: \*.doc, \*.ppt та \*.txt.

При перегляді переліку файлів натисніть <**Опції**>, щоб перейти до вибору таких опцій:

- **Видалити**: видалення обраного файла або усіх файлів.
- **Перейменувати**: зміна імені файлу.
- **Захист**: захист файла від видалення.
- **Властивості**: відображення властивостей файла.

# **Стан пам'яті** *(Меню 6.5)*

За допомогою цього меню ви можете переглянути об'єм пам'яті, що використовується в кожній папці. Натисніть [Вліво] чи [Вправо] для перегляду стану пам'яті (кількість елементів або їх розмір).

# **Календар** *(Меню 7)*

**Календар** дозволяє записувати нагадування щодо подій у вашому розкладі.

Щоб відкрити це меню, натисніть <**Меню**> в режимі очікування та виберіть **Календар**.

# **Робота з календарем**

Після входу в меню **Календар** на дисплеї відображається календар в режимі перегляду місяця, в якому синьою рамкою позначено поточну дату.

## **Вибір дня**

• Натискайте [Вліво] або [Вправо], щоб пересуватися по днях.

- Натискайте [Вгору] або [Вниз], щоб пересуватися по тижнях.
- Натискайте [А/ $\blacktriangledown$ ], щоб пересуватися по місяцях.

### **Опції календаря**

Натисніть <**Опції**>, щоб перейти до вибору таких опцій:

- **Режим перегляду**: вибір режиму перегляду календаря. ▶ [стор](#page-55-0). 54
- Створити: додавання нової події. наступний розділ
- **Перейти до**: вибір сьогоднішньої дати або введення певної дати.
- **Сортувати по**: сортування елементів за типом події.
- **Видалити**: видалення елементів, збережених в календарі, за допомогою різноманітних опцій видалення.

Ви можете видалити події, що будуть повторюватись, лише у режимі "День".

- **Пропущені події з сигналом**: перегляд пропущених подій з нагадуванням.
- **Стан пам'яті**: доступ до інформації про стан пам'яті для подій, що збережені в календарі.

# **Створення події**

Ви можете зберігати в календарі заплановані події, річниці, нагадування та список справ. На один день може бути призначено більш ніж одна подія.

## **Введення нової запланованої події**

- 1. Оберіть дату в календарі.
- 2. Натисніть <**Опції**> та виберіть **Створити** → **Розклад**.
- 3. Введіть інформацію або змініть настройки:
	- **Тема**: введіть заголовок події.
	- **Деталі**: дозволяє ввести подробиці події.
	- **Дата початку** та **Час початку**: дозволяє ввести дату та час початку події.
	- **AM/PM**: оберіть **AM** або **PM** в 12-годинному форматі часу.
	- **Дата закінчення** та **Час закінчення**: дозволяє ввести дату та час закінчення події.
	- **AM/PM**: оберіть **AM** або **PM** в 12-годинному форматі часу.
	- **Місце**: дозволяє ввести інформацію щодо розташування події.
	- **Сигнал**: встановлює сигнал для події.
- **Перед**: встановлює певний час повідомлення про подію сигналом.
- **Тон сигналу**: встановлює звук сигналу.
- **Повторити**: встановлює повторення події та одиниці повтору.
- **До**: якщо подія повторюватиметься, встановлює дату завершення.
- 4. Натисніть <**Зберег.**> для збереження події.

# **Введення нової річниці**

- 1. Оберіть дату в календарі.
- 2. Натисніть <**Опції**> та виберіть **Створити** → **Річниці**.
- 3. Введіть інформацію або змініть настройки:
	- **Подія**: дозволяє ввести інформацію щодо приводу події.
	- **Дата**: дозволяє ввести дату.
	- **Сигнал**: виберіть, щоб встановити сигнал для річниці.
	- **Перед**: встановлює певний час повідомлення про подію сигналом.
	- **Час сигналу**: введіть час спрацювання будильника.
- **AM/PM**: оберіть **AM** або **PM** в 12-годинному форматі часу.
- **Тон сигналу**: встановлює звук сигналу.
- **Повторювати щороку**: виберіть, щоб телефон щороку нагадував вам про річницю.
- 4. Натисніть <**Зберег.**> для збереження події.

## **Створення нагадування**

- 1. Оберіть дату в календарі.
- 2. Натисніть <**Опції**> та виберіть **Створити** → **Нагадування**.
- 3. Введіть нагадування та натисніть <**Зберег.**>.

## **Створення задачі в списку справ**

- 1. Оберіть дату в календарі.
- 2. Натисніть <**Опції**> та виберіть **Створити** → **Справи**.
- 3. Введіть інформацію або змініть настройки:
	- **Справи**: дозволяє ввести інформацію щодо задачі.
	- **Дата початку**: дозволяє ввести дату початку.
	- **Дата виконання**: дозволяє ввести дату закінчення.
	- **Оберіть пріоритет**: вибір пріоритету.

4. Натисніть <**Зберег.**> для збереження події.

# **Перегляд події**

Якщо ви маєте заплановані події, позначки подій та їх кількість на певний день з'являються знизу в календарі.

- **同 Запланована подія 凸 Річниці**
- <sup>На</sup> Нагадування

# **Перегляд події**

- 1. Оберіть дату в календарі, щоб переглянути заплановані на цей день події.
- 2. Оберіть подію для перегляду її подробиць.
- 3. Натискайте [Вліво] або [Вправо] для переходу до інших подій, запланованих на обраний день.

## **Використання опцій події**

Під час перегляду події натисніть <**Опції**>, щоб перейти до вибору таких опцій:

- **Редагувати**: редагування події.
- **Створити**: дозволяє додати нову подію.

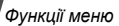

- **Надіслати по**: відправлення контакту через повідомлення SMS, MMS або через ІЧ-порт.
- **Режим перегляду**: вибір режиму перегляду календаря.
- **Видалити**: видалення події.
- **Стан пам'яті**: доступ до інформації про стан пам'яті для подій, що збережені в календарі.

# <span id="page-55-0"></span>**Перегляд події в іншому режимі**

Ви можете змінити режим на "День" чи "Тиждень". Натисніть <**Опції**> та виберіть **Режим перегляду** → режим.

# **День**

Дозволяє переглянути події, заплановані на обраний день. Оберіть подію для перегляду її подробиць.

На статус події можуть вказувати такі значки:

- Д Задане нагадування
- Ф. Повторювана подія
- $\bigcirc$  Пріоритет задачі ( $\bigcirc$ : високий,  $\bigcirc$ : звичайний, : низький)
- Завершена справа

#### **Тиждень**

Дозволяє переглянути події, заплановані на обраний тиждень. Комірка на графіку вказує на наявність інформації щодо події. Оберіть комірку в необхідному дні.

# **Фотокамера** *(Меню 8)*

За допомогою вбудованого у телефон модуля камери ви можете робити фотографії та записувати відео.

Щоб відкрити це меню, натисніть <**Меню**> в режимі очікування та виберіть **Фотокамера** або натисніть і утримуйте [ [ ].

- Не фотографуйте людей без їх дозволу.
	- Не фотографуйте у місцях, де це робити заборонено.
		- Не фотографуйте у місцях, де можна порушити приватність інших людей.

# <span id="page-56-0"></span>**Зйомка фотографій**

Ви можете знімати фотографії в різних режимах. Камера телефону робить фотографії у форматі JPEG.

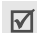

- При фотографуванні під прямим сонячним промінням або в умовах сильного освітлення на фотографіях можуть з'являтись тіні.
- 1. Перейдіть до меню **Фотокамера** або натисніть і үтримуйте [[ $\delta$ ], щоб ввімкнути камеру.
- 2. Налагодьте зображення для знімку.
	- Натисніть <  $\blacktriangleright$ , щоб викликати опції камери. наступний розділ
	- За допомогою клавіатури можна змінювати установки фотокамери або переключатись в інші режими. ▶ [стор](#page-57-0). 56
- Натисніть [  $[3]$ , щоб зробити фото. Фотографії буде збережено в папці **Фото**.

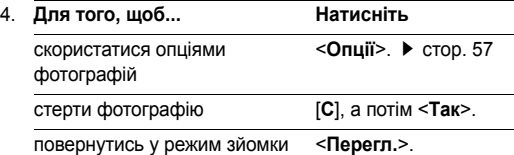

### **Використання опцій камери в режимі зйомки**

В режимі зйомки натисніть <  $\rightarrow$  для доступу до таких опцій:

- **Записати відео**: переключення на режим запису.
- **Режим зйомки**: робіть фотографії за допомогою таких режимів:

**Знимок**: робить фотографію в нормальному режимі. Вкажіть, чи потрібно автоматично зберігати знімок.

**Мультизьомка**: дозволяє робити серію фотографій рухомих об'єктів. Ви можете обрати кількість знімків та швидкість зйомки.

**Мозаїка**: дозволяє робити декілька знімків та зберігати їх в одному кадрі. Ви можете обрати схему самостійно.

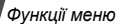

- **Ефекти**: дозволяє змінити колір фону або застосувати спеціальні фотоефекти.
- **Рамка**: обрати декоративну рамку.
- **Таймер**: дозволяє встановлювати паузу перед фотографуванням.
- **Перейти до Фото**: перехід до папки **Фото**.
- **Настройки**: дозволяє змінити настройки зйомки за замовчуванням.

**Розмір**: встановлює розмір зображення.

**Якість**: встановлює якість відеозображення.

**Видошукач**: вибір режиму попереднього перегляду.

**Звук затвору**: вибір звуку, який ви будете чути після натискання на затвор камери. [हिन].

**Звук масштабування**: увімкнути/вимкнути звуковий ефект при масштабуванні.

**Звук зміни яскравості**: увімкнути/вимкнути звуковий ефект при зміні яскравості.

• **Допомога**: переглянути детальну інформацію про функції клавіш, що можуть бути використані в режимі зйомки.

#### <span id="page-57-0"></span>**Використання клавіатури в режимі зйомки**

Ви можете скористатись клавіатурою для зміни установок камери в режимі зйомки.

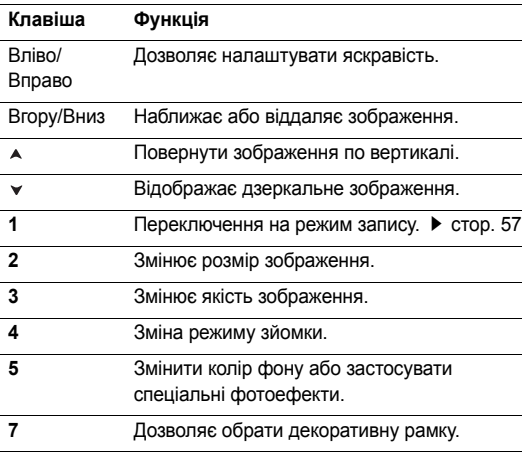

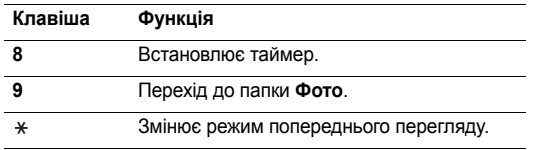

### **Опції фотографування**

Після збереження фотографії натисніть <**Опції**>, щоб перейти до вибору таких опцій:

- **Перегляд**: перегляд одного зображення з серійної зйомки.
- **Зробити інше**: дозволяє повернутись у режим зйомки.
- **Відправити через MMS**: відправити файл через MMS.
- **Встановити як**: встановити зображення як заставку в режимі очікування або як зображення для ідентифікації абонента з телефонної книги.
- **Видалити**: видалити файл.
- **Перейменувати**: зміна імені файлу.
- **Перейти до Фото**: перехід до папки Фото. [стор](#page-49-0). 48
- **Захист**: захист файла від видалення.

• **Властивості**: відображення властивостей файла.

### **Фотографування із закритим телефоном**

- 1. Натисніть та утримуйте [[5].
- 2. Натисніть [A] для перекидання зображення у вертикальній площині, або [ • ] для перекидання зображення у горизонтільній площині.
- 3. Натисніть [[б]], щоб зробити фото. Фотографія зберігається автоматично.

# <span id="page-58-0"></span>**Запис відео**

Ви можете записувати відео, що зараз відображається на екрані фотокамери, та зберегти його в файл.

- 1. У режимі зйомки натисніть [**1**].
- 2. Налагодьте зображення для зйомки.
	- Натисніть <  $\rightarrow$  >, щоб викликати опції камери. наступний розділ
	- За допомогою клавіатури можна змінювати установки фотокамери або переключатись в інші режими. ▶ [стор](#page-59-0). 58
- 3. Натисніть [ [ ] для початку запису.

*Функції меню*

4. Натисніть [  $\text{5}$ ] або праву програмну клавішу, щоб зупинити запис. Відео буде автоматично збережено в папці **Відео**.

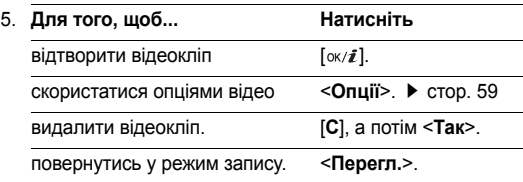

### **Використання опцій камери в режимі запису**

В режимі запису натисніть <  $\rightarrow$  для доступу до таких опцій:

- **Зробити фото**: перехід до режиму зйомки.
- **Ефекти**: дозволяє змінити колір фону або застосувати спеціальні фотоефекти.
- **Таймер**: дозволяє встановлювати паузу перед початком запису.
- **Перейти до Відео**: перехід до папки **Відео**.

• **Настройки**: дозволяє змінити такі настройки відеозапису:

**Розмір**: вибір розміру кадру.

**Видошукач**: вибір режиму попереднього перегляду.

**Аудіо запис**: дозволяє записувати аудіотрек разом з відеокліпом.

**Звук масштабування**: увімкнути/вимкнути звуковий ефект при масштабуванні.

**Звук зміни яскравості**: увімкнути/вимкнути звуковий ефект при зміні яскравості.

• **Допомога**: детальна інформація про функції клавіш, що можуть бути використані в режимі запису.

### <span id="page-59-0"></span>**Використання клавіатури в режимі запису**

Ви можете користуватись клавіатурою для зміни установок камери в режимі запису:

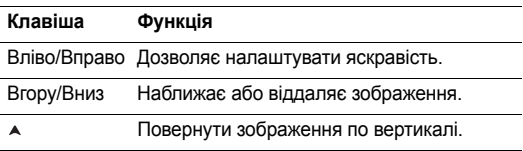

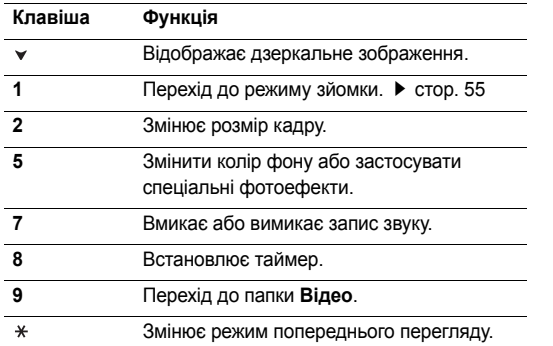

#### <span id="page-60-0"></span>**Використання опцій відео**

Після збереження відеокліпу натисніть <**Опції**>, щоб перейти до вибору наступних опцій:

- **Запис іншого**: повернення до режиму запису.
- **Відправити через MMS**: відправити файл через MMS.
- **Встановити як заставку**: встановлює відеокліп як заставку для головного екрану.
- **Видалити**: видалити файл.
- **Перейменувати**: зміна імені файлу.
- Перейти до Відео: перехід до папки Відео. [стор](#page-50-0). 49
- **Захист**: захист файла від видалення.
- **Властивості**: відображення властивостей файла.

*Функції меню*

# **Настройки** *(Меню 9)*

За допомогою меню **Настройки** можна змінювати різноманітні опції, що дозволяє налаштовувати телефон для задоволення ваших потреб. Ви можете також повернути телефон до стандартних настройок.

Щоб відкрити це меню, натисніть <**Меню**> в режимі очікування та виберіть **Настройки**.

# **Час та Дата** *(Меню 9.1)*

За допомогою цього меню можна змінити час та дату, що відображаються на дисплеї вашого телефона. Перед встановленням часу і дати потрібно спершу вказати ваш часовий пояс в меню Світовий час. ▶ [стор](#page-35-0). 34

- **Встановити час**: дозволяє ввести поточний час.
- **AM/PM**: оберіть **AM** або **PM** в 12-годинному форматі часу.
- **Формат часу**: встановлення формату часу.
- **Встановити дату**: дозволяє ввести поточну дату.
- **Початок тиждня**: встановлення дня тижня, з якого починається календар.

# **Телефон** *(Меню 9.2)*

Багато різних функцій телефону можна налагоджувати за вашим бажанням.

## **Мова** *(Меню 9.2.1)*

За допомогою цього меню можна вибрати мову для відображення тексту.

## **Привітальне повідом.** *(Меню 9.2.2)*

За допомогою цього меню можна ввести привітання, яке виводиться під час увімкнення телефону.

# **Активувати ІЧ-порт** *(Меню 9.2.3)*

Це меню дозволяє надсилати та приймати дані на та з ІЧ-сумісних комп'ютерів через інфрачервоний порт.

 $\overline{M}$ 

Функцією ІЧ-зв'язку не можна користуватись під час роботи з мультимедійними функціями, наприклад, диктофоном чи фотокамерою.

### **З'єднання з комп'ютером**

Оберіть **З ПК** для використання функції інфрачервоного порту за допомогою компьютера.

Для використання інфрачервоного з'єднання виконайте наступне:

- налаштуйте конфігурацію та увімкніть IЧ-сумісний порт на вашому ПК.
- увімкніть функцію інфрачервоного з'єднання у телефоні; у верхньому рядку з'явиться значок (=).
- наведіть ІЧ-порт телефону на ІЧ-порт вашого комп'ютера або іншого телефону.

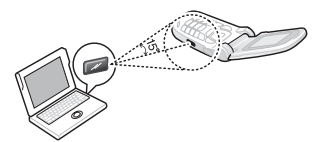

Якщо з'єднання між вашим телефоном та ІЧ-сумісним пристроєм не буде встановлене протягом 30 секунд після увімкнення порту телефону, тоді порт буде автоматично вимкнений.

#### **Одержання даних з іншого телефону**

- 1. Спрямуйте ІЧ порти обох апаратів один проти одного.
- 2. Оберіть **З іншім телефоном** з меню **Активувати ІЧ-порт**.

3. Після появи списку отриманих даних оберіть одну з двох функцій:

Щоб зберегти окремий елемент:

- a. Оберіть зі списку потрібний вам елемент даних.
- b. Натисніть <**Опції**> та виберіть **Зберегти**, щоб зберегти дані.

Або виберіть **Скидання**, щоб видалити їх. Щоб зберегти всі дані:

При перегляді переліку даних натисніть <**Опції**>, щоб перейти до вибору таких опцій:

- **Зберегти усi**: дозволяє зберегти всі дані.
- **Зберегти всі візитки**: збереження всіх записів телефонної книги.
- **Зберегти всі розклади**: збереження всіх записів календаря.

В такому випадку оберіть одну с таких опцій видалення даних:

- **Скасувати всi**: видалити всі дані.
- **Скасувати всі візитки**: видалення всіх записів телефонної книги.

*Функції меню*

• **Скасувати всі розклади**: видалення всіх записів календаря.

#### **Передача даних на інший телефон**

Ви можете передавати записи телефонної книги та об'єкти календаря за допомогою з'єднання IrDA.

- 1. Спрямуйте ІЧ порти обох апаратів один проти одного.
- 2. Оберіть **З іншім телефоном** з меню **Активувати ІЧпорт**.
- 3. Оберіть зі списку потрібний вам елемент даних.
- 4. Натисніть <**Опції**> та оберіть **Надіслати по** → **ІЧ-порт**.

# **Швидкий доступ** *(Меню 9.2.4)*

При натисненні в режимі очікування навігаційні клавіші забезпечують швидкий доступ до певних меню. За допомогою цього меню можна призначити клавішу швидкого доступу.

## **Призначення меню швидкого доступу**

- 1. Оберіть клавішу, яку буде використано для швидкого доступу до меню.
- 2. Оберіть меню, яке слід призначити цій клавіші.

## **Використання опцій швидкого доступу**

Натисніть <**Опції**>, щоб перейти до вибору таких опцій:

- **Обертання**: призначення або зміна меню швидкого доступу.
- **Видалити**: деактивує призначення для обраної клавіші швидкого доступу.
- **Видалити всі**: деактивує всі призначення клавіш швидкого доступу.

# **Бокова клавіша** *(Меню 9.2.5)*

В цьому меню ви можете задати вимкнення звуку дзвінка або відхилення дзвінка, якщо ви натиснете і будете утримувати [А/∀] під час вхідного виклику.

# **Додаткові настройки** *(Меню 9.2.6)*

Ви можете увімкнути або вимкнути функції автоматичного повторного набору або відповіді.

- **Автодозвон**: дозволяє автоматично набирати номер абонента до десяти разів у випадку неуспішного дзвінка.
- **Активна кришка**: дозволяє відповідати на дзвінки, просто відкриваючи телефон.

• **Відпов. будь-якою клав.**: дозволяє відповідати на вхідні дзвінки натисканням будь-якої клавіші, окрім <**Відмова**> або [ $\textcircled{}$ ].

#### **Дисплей** *(Меню 9.3)*

За допомогою цього меню можна змінювати установки дисплея та підсвічування.

#### **Заставка** *(Меню 9.3.1)*

Ви можете вибрати зображення фону, яке буде виводитись у режимі очікування, для обох дисплеїв.

- **Фон осн. диспл.**: вибір зображення або відеокліпу для основного дисплею.
- **Положення тексту**: оберіть положення тексту. Якщо ви бажаєте, щоб у режимі очікування на дисплеї не було жодного тексту, оберіть **Вимкнено**.
- **Режим тексту**: вибір стилю шрифта.
- **Колір тексту**: вибір кольору тексту.
- **Графіч. лого**: це меню дозволяє вивести на екран логотип вашого оператора зв'язку замість його назви. Це можливо тільки у випадку, якщо ви отримали картинку разом з повідомленням.

#### **Кольор.схема** *(Меню 9.3.2)*

Ви можете обрати кольорову схему для режиму меню.

**Яскравість** *(Меню 9.3.3)*

Ви можете налагодити яскравість дисплея для найліпшого користування в різних умовах освітлення.

#### **Контрастність** *(Меню 9.3.4)*

Ви можете налагодити контрастність дисплея для найліпшого користування в різних умовах освітлення.

### **Дисплей** *(Меню 9.3.5)*

Ви можете обрати проміжок часу, протягом якого дисплей буде підсвічуватися у тьмяному режимі, в якому підсвічування вимкнено.

- **Підсвітка дисплея**: вибір тривалості підсвічування.
- **Економічний режим**: вибір тривалості підсвічування у тьмяному режимі після вимкнення підсвічування. По завершенні вказаного часу підсвічування дисплей вимкнеться.

*Функції меню*

### **Відображення набору** *(Меню 9.3.6)*

За допомогою цього меню ви можете змінити колір тексту цифр, які ви вводите при набиранні номера.

# **Інформацію про абонента** *(Меню 9.3.7)*

За допомогою цього меню ви можете налаштувати дисплей на відображення сповіщень про пропущені виклики з інформацією про останній дзвінок. Щоб на зовнішньому дисплеї відображалась інформація про абонента, оберіть **На зовн.дисплеї**.

# **Звук** *(Меню 9.4)*

За допомогою цього меню можна змінити установки звуку.

## **Вхідний дзвінок** *(Меню 9.4.1)*

Це меню дозволяє змінити звукові настройки для вхідних дзвінків.

- **Мелодія**: оберіть звук дзвінка.
- **Гучність**: вибір голосності дзвінка.
- **Тип сигналу**: дозволяє вибрати тип сповіщення про вхідні дзвінки.

# **Звук клавіатури** *(Меню 9.4.2)*

Це меню дозволяє вибрати звук клавіш, який звучатиме при їх натисканні.

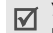

У режимі очікування гучність сигналів клавіатури регулюється за допомогою  $[A/\mathbf{v}]$ .

### **Тон повідомлення** *(Меню 9.4.3)*

За допомогою цього меню можна змінити настройки звуку для вхідних повідомлень SMS, MMS та CB.

- **Тон. набір**: вибір одного з декількох звуків повідомлення.
- **Тип сигналу**: вкажіть, як інформувати вас про отримання повідомлення.
- **Повторно**: вкажіть частоту інформування про надходження нового повідомлення.

## **Увімк./вимк.живлення** *(Меню 9.4.4)*

Це меню дозволяє вибрати мелодію, яка звучить при увімкненні або вимкненні телефону.

#### **Звук кришки** *(Меню 9.4.5)*

Це меню дозволяє вибрати звук, який відтворюється при відкриванні або закриванні телефону.

### **Режим без звуку** *(Меню 9.4.6)*

Це меню дозволяє встановити тип сповіщення, який буде використано телефоном в режимі без звуку для відповідної події замість відтворення звуків.

## **Додаткові звуки** *(Меню 9.4.7)*

За допомогою цього меню можна встановити інші тони, які використовуються телефоном.

- **Щохвилинний**: дозволяє увімкнути або вимкнути подавання щохвилинного звукового сигналу під час здійснення вихідного дзвінка, який відлічує тривалість розмови.
- **Звук з'єднання**: дозволяє увімкнути або вимкнути звуковий сигнал, коли вихідний дзвінок досягає мережі.
- **Попередж. під час розмови**: телефон інформує вас під час розмови про надходження нового повідомлення або спрацювання будильника.

• **Індикаційні звуки**: дозволяє увімкнути або вимкнути подавання звукового сигналу, якщо ви зробили помилку.

## **Послуги мережі** *(Меню 9.5)*

Це меню використовується для доступу до послуг мережі. Щодо наявності цих послуг та їх передплати зверніться до вашого оператора зв'язку.

## **Переадресація** *(Меню 9.5.1)*

Ця послуга мережі дозволяє переадресовувати вхідні дзвінки на заданий номер.

- 1. Оберіть опцію переадресації дзвінків:
	- **Завжди**: переадресація всіх дзвінків.
	- **Якщо зайнятий**: дзвінки переадресовуються, якщо ви в цей час розмовляєте по телефону.
	- **Якщо не відповів**: дзвінки переадресовуються, якщо ви не відповідаєте на них.
	- **Якщо недосяжний**: дзвінки переадресовуються, якщо ви знаходитесь за межами досяжності приймання, або коли телефон вимкнений.

*Функції меню*

- **Скасувати всі**: скасування всіх установок переадресації.
- 2. Оберіть тип дзвінків для переадресації.
- 3. Оберіть **Увімк**. Щоб вимкнути переадресацію дзвінків, виберіть **Вимк**.
- 4. Перейдіть до рядку **Переадрес. на**.
- 5. Введіть номер, на який будуть переадресовуватись дзвінки.
- 6. Якщо ви обрали **Якщо не відповів**, перейдіть до рядку **Секунди** та виберіть проміжок часу очікування мережі перед переадресацією дзвінка.
- 7. Натисніть <**Обрати**>.

## **Заборона дзвінків** *(Меню 9.5.2)*

Послуга мережі щодо заборони дзвінків дозволяє обмежувати здійснення дзвінків.

- 1. Оберіть опцію заборони дзвінків:
	- **Всі вихідні**: заборона всіх вихідних дзвінків.
	- **Міжнародні**: заборона міжнародних дзвінків.
- **Міжнар.окрім додому**: коли ви перебуваєте за кордоном, дзвінки можуть здійснюватись тільки за номерами країни перебування та номерами країни, звідки ви приїхали та де знаходиться ваш оператор зв'язку.
- **Всі вхідні дзвінки**: заборона вхідних дзвінків.
- **Вхідні за кордоном**: заборона вхідних дзвінків, коли ви користуєтесь телефоном за межами своєї країни.
- **Скасувати всі**: скасування усіх настройок заборони дзвінків та перехід до нормального режиму прийому та здійснення дзвінків.
- **Змінити пароль**: дозволяє змінити пароль заборони дзвінків, який надається вашим оператором зв'язку.
- 2. Вибір типу дзвінків для заборони.
- 3. Оберіть **Увімк**. Щоб вимкнути заборону дзвінків, виберіть **Вимк**.
- 4. Введіть пароль заборони дзвінків, який надається вашим оператором зв'язку та натисніть <**Обрати**>.

#### **Очікув.дзвінків** *(Меню 9.5.3)*

Ця послуга мережі повідомляє вас про те, що під час розмови по телефону хтось намагається додзвонитись до вас.

- 1. Виберіть тип дзвінків, для яких треба застосовувати опцію очікування.
- 2. Оберіть **Увімк.** та натисніть <**Обрати**>. Щоб вимкнути очікування дзвінків, виберіть **Вимк**.

### **Вибір мережі** *(Меню 9.5.4)*

Функція вибору мережі дозволяє здійснити автоматичний або ручний вибір мережі при роумінгу за межами покриття домашньої мережі. Ви можете вибрати іншу мережу, якщо між нею та вашою домашньою мережею діє угода про роумінг.

#### **Ідентиф.номеру** *(Меню 9.5.5)*

Ви можете заборонити виведення вашого номера телефону на дисплеї абонента, якому ви телефонуєте. Якщо ви оберете **По замовчуванню**, телефон буде використовувати стандартні настройки, надані мережею.

#### **Сервер голос.пошти** *(Меню 9.5.6)*

Це меню дозволяє зберегти номер сервера голосової пошти та отримати доступ до вашої голосової пошти.

- Вам потрібно зберегти номер сервера голосової пошти перед тим, як з'єднуватись із сервером. Номер сервера голосової пошти надається вашим оператором зв'язку.
- **Прослухати**: підключення до сервера голосової пошти для прослуховування отриманих повідомлень.
- **Номер серверу**: дозволяє ввести номер сервера голосової пошти.

### **Закрита група користувачів** *(Меню 9.5.7)*

Це меню дозволяє обмежити вхідні та вихідні дзвінки вибраної групи абонентів. Детальнішу інформацію щодо створення закритої групи абонентів можна дізнатись у вашого оператора зв'язку.

- **Список індексів**: додавання, видалення або активація номерів індексів груп ЗГА.
- **Зовнішній доступ**: дозволяє дзвінки за номерами поза закритою групою абонентів. Ця функція залежить від умов вашої передплати ЗГА. Деякі мережі не допускають зміни цієї установки.

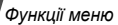

• **Група за замовч.**: увімкнення ЗГА за замовчуванням, якщо ви встановили цю послугу у вашого оператора зв'язку. Під час дзвінка вам надається можливість скористатися вашою ЗГА за замовчуванням замість вибирання її зі списку.

### **Вибір діапазону** *(Меню 9.5.8)*

Щоб здійснювати та приймати дзвінки, телефон повинен бути зареєстрований у доступній мережі. Ваш телефон може працювати в таких типах мереж: GSM 1900 та комбінована GSM 900/1800.

Діапазон мережі за замовчуванням, який використовується вашим телефоном, визначається в залежності від країни, де ви придбали телефон. Мандруючи за кордон, не забудьте встановити відповідний діапазон.

### **Безпека** *(Меню 9.6)*

Це меню дозволяє захистити телефон від несанкціонованого використання за допомогою декількох кодів доступу до вашого телефону та SIM-карти.

Якщо тричі поспіль ви введете неправильний код PIN/  $\overline{\mathbf{M}}$ PIN2, SIM-карту буде заблоковано. Для її розблокування потрібно ввести ваш код PUK/PUK2 (персональний код розблокування). Ці коди надаються вашим оператором мережі.

### **Перевірка РIN** *(Меню 9.6.1)*

Персональний ідентифікаційний номер або PIN (від 4 до 8 цифр) захищає вашу SIM-карту від несанкціонованого використання. Якщо ця функція увімкнена, ви повинні будете вводити ваш PIN кожного разу при увімкненні телефону.

#### **Змініть PIN** *(Меню 9.6.2)*

За допомогою цього меню можна змінити PIN. Щоб користуватися функцією перевірки PIN, необхідно спочатку увімкнути цю функцію.

#### **Блок.телефону** *(Меню 9.6.3)*

Це меню дозволяє заблокувати телефон від несанкціонованого використання.

Коли ця функція увімкнена, ви повинні будете вводити ваш пароль телефону (від 4 до 8 цифр) кожного разу при увімкненні телефону.

Початковий пароль встановлено на **00000000**. Щоб змінити пароль телефону, скористайтеся меню **Змінити пароль**.

#### **Змінити пароль** *(Меню 9.6.4)*

За допомогою цього меню можна змінити пароль телефону.

### **Особисте** *(Меню 9.6.5)*

Це меню дозволяє заблокувати доступ до повідомлень, файлів або всіх функцій меню в телефоні, крім функцій виклику.

Коли функція конфіденційності увімкнена, вам потрібно вводити пароль телефону, щоб скористатися заблокованими об'єктами або функціями.

### **SIM заблокована** *(Меню 9.6.6)*

Функція блокування SIM-карти дозволяє телефону працювати тільки з вашою SIM-картою за допомогою коду блокування SIM. Перед встановленням іншої SIM-карти потрібно ввести код блокування SIM-карти.

#### **Режим FDN** *(Menu 9.6.7)*

Режим фіксованого набору (FDN), якщо він підтримується вашою SIM-картою, дозволяє обмежити вихідні дзвінки декількома телефонними номерами. Якщо ця функція увімкнена, ви можете телефонувати лише за номерами, що зберігаються в SIM-карті.

#### **Змінити PIN2** *(Меню 9.6.8)*

Якщо підтримується вашою SIM-картою, ця функція дозволяє змінити поточний код PIN2.

## <span id="page-70-0"></span>**З'єднання** *(Меню 9.7)*

Це меню дозволяє створювати та змінювати профілі, що містять установки з'єднання вашого телефону та мережі. Ці установки потрібні для користування веб-браузером або відправки повідомлень MMS.

Ваш телефон за замовчанням настроєно для з'єднання з мережею. При зміні настройок без узгодження з оператором зв'язку функції WAP та MMS можуть працювати не належним чином.

#### *Функції меню*

## **Створення профілю**

- 1. Натисніть <**Нове**>. Якщо профіль вже було збережено, натисніть <**Опції**> та оберіть **Додати нове**.
- 2. Зазначте таку інформацію:
	- **Назва профілю**: дозволяє ввести ім'я профілю.
	- **ДомашнійURL**: введіть URL адресу сторінки, що буде використоватись як домашня сторінка.
	- **Проксі**: ввімкнення або вимкнення використання сервера проксі.
	- **IP адреса**: введіть IP адресу вашого проксі-сервера.
	- **Порт**: введіть номер порту вашого проксі-сервера.
	- **DNS**: ввімкнення або вимкнення використання адреси DNS.
	- **DNS1** та **DNS2**: введіть первинну та вторинну удресу DNS.
	- **Канал**: вибір типу каналу для мережі.
	- **Додат.настройки**: дозволяє змінити додаткові установки. Наявність опцій може різнитись в залежності від настройок каналу.

*Якщо канал установлений на GPRS:*

**APN**: дозволяє вказати ім'я точки доступу.

**Ім'я**: дозволяє ввести ім'я користувача.

**Пароль**: дозволяє ввести пароль користувача. *Якщо канал установлений на GSM:*

**Номер дозвону**: дозволяє ввести телефонний номер РРР.

**Ім'я**: дозволяє ввести ім'я користувача.

**Пароль**: дозволяє ввести пароль користувача.

**Тип даних**: вибір типу даних для передачі.

3. Натисніть <**Зберег.**>, щоб зберегти профіль.

### **Користування опціями профілю**

Натисніть <**Опції**>, щоб перейти до вибору таких опцій:

- **Редагувати**: редагування профілю.
- **Видалити**: видалення профілю.
- **Додати нове**: дозволяє додати новий профіль.
# <span id="page-72-2"></span><span id="page-72-1"></span>**Скинути настройки** *(Меню 9.8)*

Це меню дозволяє скасувати зроблені вами зміни в настройках.

- Натисніть [ ок /  $\vec{t}$  ] для позначення категорій настройки, що скасовуються.
- 2. Натисніть <**Скидан.**>.
- 3. Натисніть <**Так**> для підтвердження скасування.
- 4. Введіть пароль та натисніть <**Так**>.

Початковий пароль встановлено на **00000000**. Ви можете змінити цей пароль. • стор. 69

# <span id="page-72-0"></span>*Усунення несправностей*

#### *Допомога та персональні потреби*

Щоб заощадити свій час та кошти, які витрачаються на зайве звертання до ремонтного бюро, виконайте наступні прості перевірки перед звертанням до ремонтної служби.

## **При увімкненні телефону можуть з'явитись наступні повідомлення:**

"Вставте SIM картку"

• Упевніться, що SIM-карта встановлена правильно.

"Введіть пароль"

• Увімкнена функція автоматичного блокування. Перед тим, як Ви зможете користуватись телефоном, Ви повинні ввести пароль телефону.

"Введіть PIN"

• Ви користуєтесь телефоном вперше. Ви повинні ввести персональний ідентифікаційний номер (PIN), який додається до SIM-карти.

*Усунення несправностей*

• Увімкнена функція перевірки PIN. При кожному увімкненні телефону потрібно вводити PIN. Для вимкнення цієї функції скористайтесь меню **Перевірка PIN**.

## "Введіть PUK"

• Код PIN був тричі неправильно введений, через це телефон тепер заблокований. Уведіть код PUK, наданий Вашим оператором мережі.

# **Виводиться повідомлення "Немає мережі", "Помилка сеті" або "Не виконано"**

- Втрачене з'єднання з мережею. Імовірно, Ви знаходитесь у зоні слабого сигналу. Перейдіть в інше місце та спробуйте встановити з'єднання знову.
- Ви намагаєтесь отримати доступ до опції, яку Ви не передплатили у Вашого оператора зв'язку. За детальнішою інформацією зверніться до свого оператора зв'язку.

## **Ви ввели номер, однак він не був набраний**

- Переконайтесь, що ви натиснули [ ).
- Також переконайтесь, що ваш телефон зареєстрований саме у вашій мережі мобільного зв'язку.
- Упевніться, що ви не увімкнули функцію заборони вихідних дзвінків.

## **Ваш абонент не може з'єднатись з вами**

- Переконайтеся, що телефон увімкнено. ( $\sqrt{\alpha}$ ) натиснуто більш ніж на секунду.)
- Також переконайтесь, що ваш телефон зареєстровано саме у вашій мережі мобільного зв'язку.
- Впевніться, що ви не увімкнули функцію заборони вихідних дзвінків.

## **Ваш абонент не чує вас**

- Перевірте, чи не вимкнули ви мікрофон.
- Переконайтеся, що ви тримаєте телефон достатньо близько до рота. Мікрофон розташований у нижній частині телефону.

### **Телефон починає подавати сигнали, а на дисплеї спалахує повідомлення "Увага Батарея розряджена"**

• Ваш акумулятор заряджений недостатньо. Зарядіть акумулятор.

## **Низька якість сигналу дзвінка**

- Перевірте індикатор потужності сигналу на дисплеї (T.,,)); кількість смужок вказує на потужність сигналу від високої  $(T, \Pi)$  до низької  $(T)$ .
- Спробуйте перейти в інше місце або, якщо Ви у приміщенні, станьте ближче до вікна.

#### **Номер не набирається при повторному телефонуванні на номер з запису контакту**

- Скористайтесь меню **Список контактів**, щоб переконатись, що номер збережено коректно.
- Якщо потрібно, збережіть номер заново.

## **Акумулятор заряджається нетипово або телефон інколи вимикається сам по собі**

• Протріть контакти для зарядження на акумуляторі та у телефоні чистою м'якою ганчіркою.

## **Якщо вищенаведені інструкції не допомагають вирішити проблему, занотуйте:**

- Mодель та серійний номер Вашого телефону
- Гарантійні дані Вашого телефону
- Чіткий виклад Вашої проблеми

Після цього зверніться до місцевого дилера або у відділ гарантійного обслуговування Samsung.

# <span id="page-75-0"></span>*Інформація щодо здоров'я та безпеки*

## **Інформація про сертифікацію SAR (опромінення радіочастотною енергією)**

Даний телефон відповідає вимогам Європейського Союзу щодо опромінення радіохвилями.

Ваш телефон є радіопередавачем та радіоприймачем. Він сконструйований та вироблений таким чином, щоб не перевищувати обмежень щодо опромінювання радіочастотною (РЧ) енергією, рекомендованих Радою ЄС. Ці обмеження є частиною детальних інструкцій і встановлюють гранично допустимі рівні РЧ-енергії для населення. Інструкції розроблені незалежними науковими організаціями у процесі періодичного та скрупульозного аналізу наукових досліджень. Обмеження містять значний допуск щодо безпеки, метою якого є гарантування безпеки усім особам, незалежно від їх віку та стану здоров'я.

У стандарті опромінення для мобільних телефонів застосовується одиниця виміру, відома як SAR (Питома потужність поглинання). Обмеження SAR, рекомендоване Радою ЄС, становить 2,0 Вт/кг.

Максимальне значення SAR для даної моделі становить 0,816 Вт/кг.

Тести SAR виконуються з використанням стандартних робочих позицій, коли телефон передає на найвищому сертифікованому рівні потужності, в усіх діапазонах частот, які підлягають тестуванню. Хоча SAR визначається при найвищому сертифікованому рівні потужності, дійсний рівень SAR телефону під час роботи може бути значно нижчим за максимально допустиму величину. Це викликано тим, що телефон призначений для роботи на декількох рівнях потужності, щоб користуватись мінімальною потужністю для підтримання зв'язку з мережею. Взагалі, чим ближче Ви знаходитесь до основної станції, тим нижча вихідна потужність телефону.

<sup>\*</sup> Межа SAR для мобільних телефонів становить 2,0 Вати/кілограм (Вт/кг) з опосередненням на десять грам тілесної тканини. Межа містить значний допуск щодо безпеки для додаткового захисту населення та врахування будь-яких відхилень у вимірюваннях. Величина SAR може різнитись у залежності від вимог щодо звітності у кожній окремій країні та діапазону мережі.

Перед тим, як нова модель телефону потрапить в продаж, виробник повинен довести, що телефон створений у відповідності з Європейською Директивою щодо радіоприладів та обладнання телекомунікаційних терміналів. Однією з основних вимог цієї директиви є захист здоров'я та безпеки користувачів та інших осіб.

#### <span id="page-76-0"></span>**Застереження щодо користування акумуляторами**

- Ніколи не використовуйте пошкоджений зарядний пристрій або акумулятор.
- Використовуйте акумулятор тільки за призначенням.
- При роботі телефону поблизу базової станції мережі він використовує меншу потужність. На тривалість роботи в режимі очікування та розмови впливає потужність сигналу стільникової мережі та параметри, установлені оператором зв'язку.
- Час зарядження акумулятора залежить від залишкового заряду та типу акумулятора і зарядного пристрою. Акумулятор можна заряджати та розряджати сотні разів, однак він поступово виходить з ладу. Якщо тривалість роботи (в режимі розмови та очікування) відчутно зменшилась, Вам слід придбати новий акумулятор.
- Якщо повністю заряджений акумулятор залишити без використання, він з часом сам розрядиться.
- Використовуйте тільки акумулятори, рекомендовані Samsung, і заряджайте їх тільки зарядними пристроями, рекомендованими Samsung. Якщо зарядний пристрій не використовується, відключіть його від джерела живлення. Не залишайте акумулятор підключеним до зарядного пристрою більш ніж на тиждень, оскільки надлишкове зарядження може скоротити термін його служби.
- Екстремальні температури впливають на ємність Вашого акумулятора: інколи його слід спершу охолодити або розігріти перед зарядженням.
- Не залишайте акумулятор у гарячих або холодних місцях (наприклад, в автомобілі влітку або взимку) – це скорочує його ємність та термін служби. Намагайтесь завжди зберігати акумулятор при кімнатній температурі. Телефон з гарячим або холодним акумулятором може тимчасово не працювати, навіть якщо акумулятор повністю заряджений. Іонно-літієві акумулятори особливо чутливі до температур нижче 0 °C (32 °F).

## *Інформація щодо здоров'я та безпеки*

- Не замикайте акумулятор. Випадкове коротке замикання може статись, коли металеві об'єкти (монета, скріпка або ручка) замикають контакти + та – акумулятора (металеві смужки на акумуляторі), наприклад, при носінні додаткового акумулятора в кишені або сумці. Коротке замикання терміналів може пошкодити акумулятор або об'єкт, який спричинив коротке замикання.
- Утилізуйте використані акумулятори згідно з місцевими стандартами. Завжди віддавайте на переробку. Не кидайте акумулятори у вогонь.

# <span id="page-77-0"></span>**Безпека за кермом**

Бездротовий телефон надає унікальну можливість спілкування – майже в будь-якому місці та в будь-який час. Однак, переваги бездротових телефонів несуть у собі і велику відповідальність, яку кожен користувач повинен усвідомлювати.

Перебуваючи за кермом, Ви перш за все відповідаєте за керування автомобілем. При використанні мобільного телефону за кермом автомобіля упевніться, чи не порушуєте Ви спеціальних правил, діючих на даній території або в країні.

# **Умови експлуатації**

Виконуйте спеціальні положення, які діють у місцях Вашого перебування, та завжди вимикайте Ваш телефон там, де заборонене його використання, або де він може спричинювати радіоперешкоди та небезпеку (наприклад, у лікарнях).

Підключаючи телефон або будь-які аксесуари до іншого приладу, уважно прочитайте в посібнику користувача всі інструкції, які стосуються безпеки користування. Не підключайте несумісні прилади.

Як і при використанні інших радіопередавачів, для забезпечення нормальної роботи обладнання та безпеки користувачів рекомендується використовувати прилади тільки в нормальному положенні (тримаючи телефон біля вуха таким чином, щоб антена була спрямована через Ваше плече).

# **Електронні пристрої**

Більшість сучасних електронних приладів захищена від впливу радіочастотних (РЧ) сигналів. Однак деякі електронні прилади можуть бути незахищені від РЧ-сигналів, які випромінюються Вашим бездротовим телефоном. Зверніться до виробника щодо можливості використання інших приладів.

### **Кардіостимулятори**

Відповідно до рекомендацій виробників кардіостимуляторів, з метою уникнення можливих перешкод для роботи кардіостимулятора, мінімальна відстань між телефоном та кардіостимулятором повинна складати 15 см (6 дюймів). Ці рекомендації співпадають з незалежними дослідженнями та рекомендаціями Інституту досліджень бездротових технологій. Якщо Ви маєте певні підстави вважати, що телефон створює перешкоди, негайно вимкніть його.

#### **Слухові апарати**

Деякі цифрові бездротові телефони можуть створювати перешкоди для слухових апаратів. У випадку виникнення перешкод, зверніться до виробника слухового апарата та обговоріть можливість його заміни.

## **Інші медичні прилади**

Якщо Ви використовуєте інші персональні медичні прилади, зверніться до їх виробників, щоб дізнатись, чи достатньо захищені дані прилади від впливу зовнішнього РЧ-випромінювання.

Отримати таку інформацію Вам може допомогти Ваш лікар.

Вимикайте телефон в медичних закладах, якщо там знаходяться плакати з проханням зробити це.

## **Транспортні засоби**

РЧ-сигнали можуть впливати на неправильно встановлені або погано захищені електронні системи транспортних засобів. Зверніться за порадою до виробника або його представника стосовно Вашого транспортного засобу.

Окрім цього, потрібно порадитись із виробником будь-якого обладнання, встановленого в транспортному засобі.

## **Заборона на використання бездротових телефонів**

Вимикайте телефон в будь-яких місцях, де розміщені плакати з проханням це зробити.

# **Вибухонебезпечне середовище**

Вимикайте телефон, якщо Ви перебуваєте в будь-якому вибухонебезпечному середовищі та виконуйте всі вимоги та інструкції. Іскри в таких місцях можуть призвести до вибуху або пожежі та стати причиною важких травм або навіть смерті.

Користувачам рекомендується вимикати телефон під час перебування на бензозаправних станціях (станціях обслуговування). Користувачам нагадується про необхідність дотримання обмежень на використання радіообладнання на паливних складах (місця зберігання та розливу палива), на хімічних заводах або в місцях проведення вибухових робіт.

## *Інформація щодо здоров'я та безпеки*

Ділянки з вибухонебезпечною атмосферою, зазвичай, не завжди чітко позначені. Непозначеними можуть бути нижні палуби на суднах, місця транспортування або збереження хімічних речовин, транспортні засоби, які використовують зріджений нафтовий газ (наприклад, пропан або бутан), ділянки, де в повітрі містяться хімічні речовини та домішки (наприклад, крупинки, порох або металева пудра), або будь-які інші місця, в яких рекомендується зупиняти двигуни транспортних засобів.

# <span id="page-79-0"></span>**Екстрені дзвінки**

Цей телефон, як і будь-які інші стільникові телефони, використовує радіосигнали, стільникові та наземні мережі, які не забезпечують з'єднання за будь-яких умов. Тому не покладайтесь виключно на стільниковий телефон у критично важливих ситуаціях (наприклад, викликаючи швидку допомогу).

Пам'ятайте: щоб здійснити або прийняти дзвінок, телефон повинен бути увімкнений та знаходитись у зоні обслуговування з прийнятною потужністю стільникового сигналу. У деяких стільникових мережах або при використанні деяких послуг мережі та/або функцій телефону екстрені дзвінки можуть бути неможливими. Уточніть у місцевого провайдера послуг стільникового зв'язку.

Щоб здійснити екстрений дзвінок, виконайте наступне:

- Якшо телефон вимкнений, увімкніть його.
- 2. Наберіть номер екстреної служби у місцевості Вашого перебування (наприклад, 03 або будь-який інший номер офіційної екстреної служби). Екстрені номери можуть різнитись у залежності від місця перебування.
- $3.$  Натисніть  $\sim$ 1.

Вам, імовірно, доведеться вимкнути певні функції, якщо вони використовуються (блокування кнопок, заборона дзвінків і т.д.) перед тим, як здійснити екстрений дзвінок. Перегляньте цю документацію або зверніться до місцевого оператора зв'язку.

# **Інша важлива інформація щодо безпеки**

- Телефон у транспортному засобі повинен встановлюватись та обслуговуватись тільки кваліфікованим персоналом. Неправильне встановлення та сервіс небезпечні та можуть призвести до втрати гарантії на телефон.
- Регулярно перевіряйте встановлення та справність всього обладнання бездротового телефону у Вашому транспортному засобі.
- Не зберігайте та не перевозьте легкозаймисті рідини, гази або вибухонебезпечні речовини разом з телефоном, його частинами або аксесуарами.
- Перебуваючи в транспортному засобі, обладнаному пневмоподушкою, пам'ятайте, що пневмоподушка роздувається з великою силою. Не розташовуйте жодних предметів, включно зі стаціонарним та переносним бездротовим обладнанням, над пневмоподушкою або в місці її розгортання. Якщо бездротове обладнання установлене в транспортному засобі неправильно, спрацьовування пневмоподушки може спричинити серйозні травми.
- Вимикайте стільниковий телефон в літаку. Використання стільникових телефонів у літаках є протизаконним та може створювати небезпеку для роботи літака.
- Недотримання цих інструкцій може призвести до призупинення або до відмови у наданні порушникові доступу до послуг телефонного зв'язку, притягнення його/її до правової відповідальності або як до одного, так і до іншого.

# <span id="page-80-0"></span>**Догляд та технічне обслуговування**

Ваш телефон є приладом, який увібрав у себе вишуканий дизайн та найновіші технологічні досягнення. Поводьтеся з ним бережно. Наведені нижче інструкції допоможуть Вам виконати будь-які гарантійні зобов'язання та дозволять користуватись Вашим телефоном упродовж багатьох років.

- Тримайте телефон, будь-які його частини та аксесуари, за межами досяжності маленьких дітей та домашніх улюбленців. Вони можуть нанести невиправну шкоду пристроям або задихнутись, узявши до рота маленькі деталі.
- Зберігайте телефон у сухому місці. Випаровування, вологість та мінерали, які містять вологу, можуть спричинити корозію електронних кіл.
- Не користуйтесь телефоном, коли у Вас мокрі руки. Це може призвести до ураження електричним струмом та пошкодженням телефону.
- Не користуйтесь та не зберігайте телефон у запорошених та брудних місцях, оскільки це може спричинити пошкодження його компонентів.

## *Інформація щодо здоров'я та безпеки*

- Не зберігайте телефон у гарячих місцях. Висока температура може скоротити термін служби електронних пристроїв, пошкодити акумулятори та призвести до деформації та плавлення пластмасових частин телефону.
- Не зберігайте телефон у холодних місцях. При нагріванні телефону до нормальної робочої температури всередині утворюється конденсат, який може спричинити пошкодження електронних плат.
- Не кидайте, не вдаряйте та не струшуйте телефон. Неакуратне поводження може спричинити пошкодження внутрішніх плат.
- Не використовуйте їдких хімічних речовин, розчинів для чищення або концентрованих порошків для очищення телефону. Протирайте його м'якою тканиною, злегка зволоженою у мильній воді.
- Не фарбуйте телефон. Фарба може заклинити рухомі частини приладу та спричинити порушення у роботі.
- Не ставте телефон на нагрівальні прилади, наприклад, на мікрохвильову піч, кухонну плиту або батарею опалення. При перегріві телефон може вибухнути.
- Якщо телефон або батарея намокли, індикатор пошкодження від води всередині телефону змінить колір. В цьому разі ви втрачаєте право на гарантійний ремонт, навіть якщо термін гарантії ще не вичерпано.
- Якщо ваш телефон оснащено спалахом або іншим джерелом світла, не підносьте його надто близько до очей людей чи тварин. Це може пошкодити їх зір.
- Використовуйте тільки антену, яка входить у комплект, або рекомендовану для заміни. Недозволені для використання антени або модифіковані аксесуари можуть спричинити пошкодження телефону та порушують діючі нормативи щодо радіоприладів.
- Якщо телефон, акумулятор, зарядний пристрій або інші аксесуари несправні, зверніться до Вашого найближчого бюро ремонту. Співробітники бюро нададуть Вам допомогу і при необхідності відремонтують телефон.

# *Предметний покажчик*

## **А**

[Автододзвін](#page-63-0) • 62 [Активний](#page-63-1) фліп • 62 Акумулятор [зарядження](#page-8-0) • 7 [індикатор](#page-9-0) слабкого заряду • 8

#### **Б**

[Безпека](#page-77-0) за кермом • 76 [Безпека](#page-69-0), дзвінки • 68 Блокування [телефон](#page-69-1) • 68 [функції](#page-70-0) меню • 69 SIM [карта](#page-70-1) • 69 [Браузер](#page-38-0), веб • 37 [Будильник](#page-35-0) • 34

#### **В**

[Вартість](#page-28-0) дзвінків • 27 Веб-браузер [доступ](#page-38-0) • 37 обрані [URL • 38](#page-39-0) Вибір [діапазону](#page-69-2) • 68 Вибір [мережі](#page-68-0) • 67

#### Видалення

Групи [абонентів](#page-30-0) • 29

журнал [дзвінків](#page-28-1) • 27 [події](#page-55-0) • 54 [телефонна](#page-29-0) книга • 28, [31](#page-32-0) [MMS • 42,](#page-43-0) [44,](#page-45-0) [45](#page-46-0) [SMS • 42,](#page-43-1) [44,](#page-45-1) [45](#page-46-1) Вихідні [дзвінки](#page-27-0) • 26 Вихідні, [повідомлення](#page-44-0) • 43 Відео [відтворення](#page-50-0) • 49 [запис](#page-58-0) • 57 Відповідь другий [дзвінок](#page-25-0) • 24 на [дзвінок](#page-24-0) • 23 Відповідь будь-якою [клавішею](#page-64-0) • 63 [Візитна](#page-32-1) картка • 31 [Вітання](#page-61-0) • 60 Вхідні [дзвінки](#page-28-2) • 27 Вхідні, [повідомлення](#page-42-0) 41 **Г**

## **Д**

Дата, [встановлення](#page-61-1) • 60 Дзвінки [відповідь](#page-24-1) • 23 [відхилення](#page-24-2) • 23 на [очікуванні](#page-68-1) • 67 [обмеження](#page-67-0) • 66 [переадресація](#page-66-0) • 65 [передача](#page-26-0) • 25 [повторний](#page-23-0) набір • 22 [утримування](#page-25-1) • 24 Дзвінок [вхідні](#page-65-0) • 64 [повідомлення](#page-65-1) • 64 Дзвінок на [очікуванні](#page-68-1) • 67 Диктофон [відтворення](#page-34-0) • 33 [запис](#page-34-1) • 33 [Диспетчер](#page-49-0) файлів • 48 Дисплей [вигляд](#page-11-0) • 10 [значки](#page-11-1) • 10 [контраст](#page-64-1) • 63 [мова](#page-61-2) • 60 [настройки](#page-64-2) • 63

Дисплей (продовження) [підсвічування](#page-64-3), установка • 63 [яскравість](#page-64-4) • 63 [Діапазон](#page-69-2) мережі, вибір • 68

#### **Е**

[Екстрені](#page-79-0) дзвінки • 78

#### **Ж**

Журнал дзвінків [вихідні](#page-27-0) • 26 [вхідні](#page-28-2) • 27 [пропущені](#page-27-1) • 26

#### **З**

[Заборона](#page-67-0), дзвінки • 66 Закрита група [абонентів](#page-68-2) (ЗГА) • 67 Запис [відео](#page-58-1) • 57 голосове [нагадування](#page-34-1) • 33 [Заставка](#page-64-5) • 63 [Застереження](#page-76-0) щодо користування [акумуляторами](#page-76-0) • 75 *Предметний покажчик*

Застережні [інформація](#page-75-0) • 74 Звук з'[єднання](#page-66-1) • 65 Звук при [увімкненні](#page-65-2)/вимкненні живлення • 64 Звук [фліпа](#page-66-2) • 65 Звуки клавіатури [вибір](#page-65-3) • 64 [гучність](#page-65-4) • 64 Звуки, [завантажені](#page-51-0) • 50 [Значки](#page-11-2), опис • 10 [Зображення](#page-64-6) фону • 63 [Зображення](#page-49-1), завантажені • 48

#### **І**

Ігри [• 32](#page-33-0) [Ідентифікація](#page-65-5) номера • 64, [67](#page-68-3) Імена [введення](#page-20-0) • 19

[пошук](#page-29-1) • 28 [індикатор](#page-9-0) слабкого заряду • 8 [Інтернет](#page-38-0) • 37 Інформаційні [повідомлення](#page-44-1) • 43, [47](#page-48-0) [Інформація](#page-2-0) щодо здоров'я та [безпеки](#page-2-0) • 1, [74](#page-75-0) [Інфрачервоний](#page-61-3) порт • 60

**К**

[Календар](#page-52-0) • 51 [Калькулятор](#page-36-0) • 35 Камера [фотографії](#page-56-0) • 55 [Колір](#page-65-6) цифр • 64 [Кольорова](#page-64-7) схема • 63 [Конвертер](#page-37-0) • 36 [Конференц](#page-26-1)-дзвінки • 25 [Конфіденційність](#page-70-2) • 69

#### **М**

[Міжнародні](#page-23-1) дзвінки • 22 [Мова](#page-61-4), вибір • 60

#### **Н**

Надіслані [повідомлення](#page-45-2) • 44 [Настройка](#page-65-7) звуку • 64 [Несправності](#page-72-0), усунення • 71

## **О**

Останній номер, [повторний](#page-23-0) набір • 22 **П** Пароль

> [обмеження](#page-67-1) дзвінків • 66 [телефон](#page-70-3) • 69

[Переадресація](#page-66-3) • 65 Повідомлення [вітання](#page-61-5) • 60 [конфігурації](#page-43-2) • 42 [мовлення](#page-44-1) • 43, [47](#page-48-0) [MMS • 40,](#page-41-0) [42](#page-43-3) [push • 47](#page-48-1) [SMS • 39](#page-40-0)  $WAP \cdot 43$ [Повідомлення](#page-42-1) конфігурації • 41 Повторний набір [автоматичний](#page-63-0) • 62 [вручну](#page-23-0) • 22 [Послуги](#page-66-4) мережі • 65 Прийняті [повідомлення](#page-42-0) • 41 [Пропущені](#page-27-1) дзвінки • 26

## **Р**

Режим АБВ, [введення](#page-20-1) тексту • 19 Режим без звуку [настройки](#page-66-5) • 65 [увімкнення](#page-14-0) • 13 Режим FDN (номери [фіксованого](#page-70-4) набору) • 69 Режим T9, [введення](#page-21-0) тексту • 20 [Роумінг](#page-68-4) • 67

#### **С**

[СВповідомлення](#page-44-1) (мовлення) • 43, [47](#page-48-2) [Світовий](#page-35-1) час • 34 [Секундомір](#page-37-1) • 36 Сервер [голосової](#page-68-5) пошти • 67 Сигнал про [повідомлення](#page-65-8) • 64 Символи, [введення](#page-20-0) • 19 Скидання [настройок](#page-72-1) телефону • 71 [Спікерфон](#page-25-2) • 24 Стан пам'яті [диспетчер](#page-52-1) файлів • 51 [завантажені](#page-52-1) об'єкти • 51 [повідомлення](#page-48-3) • 47 [телефонна](#page-32-2) книга 31 Створення повідомлень  $MMS \cdot 40$ [SMS • 39](#page-40-1)

#### **Т**

[Таймер](#page-37-2) • 36 Текст, [введення](#page-20-0) • 19 Телефон [блокування](#page-69-1) • 68 [дисплей](#page-11-3) • 10 догляд та технічне [обслуговування](#page-80-0) • 79 [значки](#page-11-2) • 10 [пароль](#page-70-5) • 69 [розпакування](#page-7-0) • 6 [скасування](#page-72-2) настройок • 71 [увімкнення](#page-9-1) /вимкнення • 8 Телефонна книга [видалення](#page-32-3) • 31 [додавання](#page-29-2) • 28 [керування](#page-32-4) • 31 [опції](#page-29-3) • 28 [пошук](#page-29-4) • 28 [стирання](#page-29-5) • 28 [швидкий](#page-31-0) набір • 30 Тони клавіатури [надсилання](#page-26-2) /вимкнення • 25 Тони DTMF, [відправлення](#page-26-3) • 25 [Тривалість](#page-28-3) дзвінків • 27

Тривалість [підсвічування](#page-64-8), установка • 63

#### **У**

Увімкнення /вимкнення [мікрофон](#page-26-4) • 25 [телефон](#page-9-2) • 8 [Утримування](#page-25-3), дзвінок • 24

#### **Ф**

Фотографії [зйомка](#page-55-1) • 54 [перегляд](#page-49-2) • 48 Фотокамера [відео](#page-58-2) • 57

#### **Ч**

Час, [встановлення](#page-61-6) • 60

#### **Ш**

Шаблони, [повідомлення](#page-45-3) • 44 [Швидкий](#page-63-2) доступ • 62 [Швидкий](#page-31-0) набір • 30

## **Щ**

[Щохвилинне](#page-66-6) нагадування • 65

#### **A-Z**

DRM (Закон про захист прав на цифрову [власність](#page-49-3)) 48 Java [додатки](#page-33-1) • 32 MMS повідомлення [видалення](#page-43-4) • 42 [настройки](#page-47-0) • 46 [перегляд](#page-42-0) • 41 створення /[надсилання](#page-41-2) • 40 PIN, [зміна](#page-69-3) • 68 [PIN2,](#page-70-6) зміна • 69 Push [повідомлення](#page-44-3) • 43, [47](#page-48-4) SIM-карта [блокування](#page-70-1) • 69 [вставка](#page-8-1) • 7 SMS повідомлення [видалення](#page-43-5) • 42 [настройки](#page-46-2) • 45 [перегляд](#page-42-0) • 41 створення /[надсилання](#page-40-2) • 39

# **Заява щодо відповідності (R&TTE)**

#### *Для наступного виробу:*

GSM900/GSM1800/GSM1900

Портативний стільниковий телефон

(Найменування виробу)

SGH-X660

(Номер моделі)

#### *Виготовлено в:*

Samsung Electronics Co., Ltd, 94-1, Imsoo-Dong, Gumi City, Kyung Buk, Korea, 730-350

(Назва підприємства, адреса )

**виріб, до якого стосується дана заява, відповідає наступним стандартам та/або нормативним документам.**

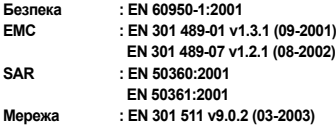

**Цим ми заявляємо, що [всі основні набори радіотестувань були проведені і що] згаданий виріб відповідає усім основним вимогам Директиви 1999/5/EC.**

**Процедура підтвердження відповідності, згадана у Статті 10 та розглянута <sup>в</sup> Додатку [**IV**] Диретиви 1999/5/EC, проводилась <sup>з</sup> участю наступної організації(ій):**

**BABT, Balfour House, Churchfield Road, Walton-on-Thames, Surrey, KT12 2TD, UK Ідентифікаційна позначка: 0168**

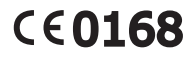

**Технічна документація зберігається <sup>в</sup>:**

Samsung Electronics QA Lab.

**Вона може бути отримана за поданням запиту.**

#### *(Представник у ЄС)*

Samsung Electronics Euro QA Lab. Blackbushe Business Park, Saxony Way, Yateley, Hampshire, GU46 6GG, UK<br>2005. 11. 03

 $X$ .  $C$  pakes

Yong-Sang Park / S. Manager (місце та дата видачі) (ім'<sup>я</sup> та підпис уповноваженої особи)

\* Це не <sup>є</sup> адреса сервісного центру Samsung. Адресу або телефонний номер сервісного центру Samsung можна знайти у гарантійному талоні. Зверніться також до продавця Вашого телефону.

- \* Залежно від встановленого програмного забезпечення або оператора зв'язку деякі пояснення, наведені в цьому посібнику, можуть не підходити для вашого телефону.
- \* Залежно від країни телефон та аксесуари можуть виглядати інакше, ніж наведені в цьому посібнику ілюстрації.

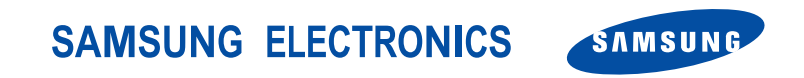

World Wide Web http://www.samsungmobile.com

Printed in Korea Code No.:GH68-07991A Ukrainian. 04/2006. Rev. 1.0